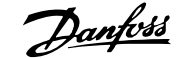

# **1 Ghid rapid**

# **1.1 Siguranţa**

### **1.1.1 Avertismentele**

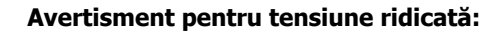

Tensiunea convertorului de frecvenţă este deosebit de periculoasă ori de câte ori acesta este conectat la reteaua de alimentare. Instalarea incorectă a motorului sau a convertorului de frecvenţă poate provoca avarieri echipamentului, vătămări corporale grave sau chiar decesul. În consecinţă, este foarte importantă respectarea instructiunilor din acest manual, precum și a legilor locale și naționale și a reglementărilor privind siguranța.

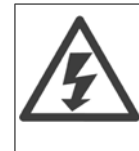

### **Avertisment:**

Atingerea componentelor electrice poate fi fatală - chiar şi după deconectarea echipamentului de la reţeaua de alimentare. De asemenea, asiguraţi-vă că au fost deconectate toate intrările de tensiune (legătura circuitului intermediar) . Aveţi în vedere faptul că ar putea exista tensiune ridicată în circuitul intermediar, chiar dacă LED-urile sunt stinse. Înainte de a atinge orice componentă a convertorului de frecvență aflată sub tensiune, așteptați cel puțin 4 minute.

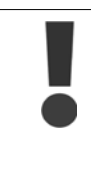

### **Curent de dispersie:**

Curentul de scurgere la împământare de la convertorul de frecventă depășește 3,5 mA. În conformitate cu IEC 61800-5-1, trebuie utilizată o legătură la masă de protecție printr-un fir de Cu de min. 10 mm<sup>2</sup> sau printr-un fir de împământare suplimentar – cu aceeaşi secţiune transversală a cablului ca şi a cablurilor de alimentare – ce trebuie să se termine în bifurcatie.

Pentru a spori siguranța, instalați un dispozitiv RCD

### **Dispozitiv de curent rezidual:**

Acest produs poate induce un c.c. în conductorul protector. În cazul în care, pentru o protecție suplimentară, se utilizează un dispozitiv de curent rezidual (RCD), acesta trebuie să fie neapărat unul de tip B (întârziere), montat în circuitul de alimentare a acestui produs. Consultați, de asemenea, Danfoss Nota privind aplicațiile despre RCD, MN.90.GX.YY.

Împământarea de protecţie a convertorului de frecvenţă şi utilizarea dispozitivelor RCD trebuie să respecte întotdeauna reglementările naţionale şi locale.

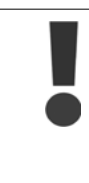

#### **Protecţia termică a motorului:**

Protecția motorului la suprasarcină nu este inclusă în configurarea din fabrică. Dacă este necesară această funcție, setați par. 128 Protecție termică motor la valoarea datei Declanșare ETR sau la valoarea datei Avertisment ETR. Pentru piața din America de Nord: În conformitate cu NEC, funcţiile ETR asigură o protecţie la suprasarcină a motorului, în clasa 20.

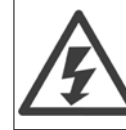

### **Instalarea la altitudini înalte:**

Pentru altitudini de peste 2 km, contactaţi Danfoss referitor la PELV.

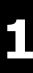

## **1.1.2 Instrucţiuni de siguranţă**

- Convertorul de frecvenţă trebuie deconectat de la reţea dacă asupra acestuia se execută lucrări de reparații. Înainte de îndepărtarea motorului și a fișelor de alimentare, verificați dacă rețeaua de alimentare a fost deconectată și dacă s-a scurs timpul prescris.
- Asigurați-vă de conectarea corespunzătoare a convertorului de frecvență la împământare.
- Protejati utilizatorii împotriva tensiunii de alimentare.
- Protejaţi motorul împotriva suprasarcinii conform reglementărilor naţionale şi locale.
- Curentul de scurgere la împământare depăşeşte 3,5 mA. Pentru tipurile de ELCB, consultați nota privind aplicațiile MN.90.GX.YY.
- Tasta [STOP/RESET] (Oprire/Resetare) de pe panoul de control al convertorului de frecvenţă **nu** deconectează echipamentul de la reţeaua de alimentare; din acest motiv **nu utilizaţi tasta ca şi comutator de siguranţă**.
- Retineti că acest convertor de frecventă are mai multe intrări de tensiune decât L1, L2 şi L3 când se utilizează bornele magistralei de c.c. Înainte de începerea lucrării de reparație, verificați dacă toate intrările de tensiune sunt deconectate și dacă timpul prescris s-a scurs.

### **1.1.3 Avertisment împotriva unei porniri accidentale**

- 1. Motorul poate fi oprit utilizând comenzi digitale, comenzi de magistrală, referinţe sau o oprire locală, în timp ce convertorul de frecvenţă este conectat la reţeaua de alimentare. În cazul în care considerentele de siguranţă personală fac necesară evitarea unei porniri accidentale, aceste funcții de oprire nu sunt suficiente.
- 2. În timp ce parametrii sunt modificați, motorul poate porni. În consecință, tasta de oprire [STOP/RESET] (Oprire/Resetare) trebuie să fie întotdeauna activată, după care pot fi modificate datele.
- 3. Un motor care a fost oprit poate reporni dacă apar defecțiuni la partea electronică a convertorului de frecvenţă, dacă apare o suprasarcină sau o defecţiune temporară la reţeaua de alimentare sau în cazul în care conectarea motorului se întrerupe.

### **1.1.4 Utilizarea pe reţele de alimentare izolate**

Consultați secțiunea Comutatorul RFI din instrucțiunile de operare în ceea ce priveste utilizarea pe reţele de alimentare izolate.

Este important să respectaţi recomandările privind instalarea pe reţeaua IT, din moment ce trebuie să fie respectată protecția suficientă a instalării complete. Neatenția la utilizarea dispozitivelor relevante de monitorizare pentru reţeaua IT poate duce la avariere.

# **1.2 Introducere**

Utilizaţi acest Ghid rapid pentru a efectua o instalare rapidă şi conform EMC - corectă a convertorului de frecvenţă în cinci paşi.

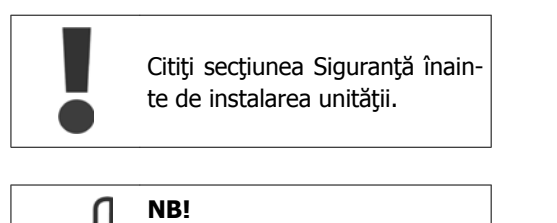

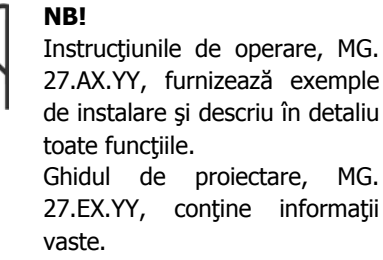

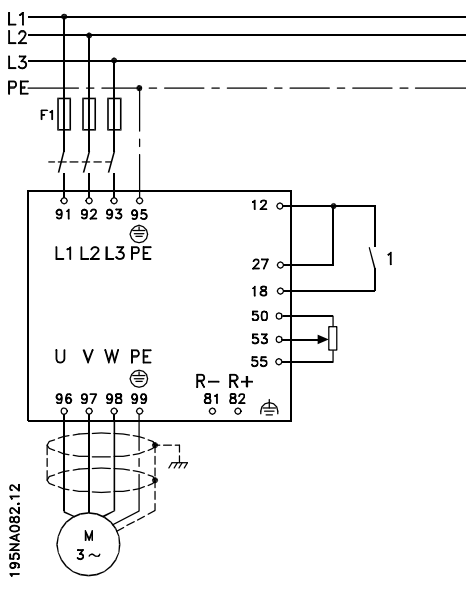

### **1.2.1 Abrevieri**

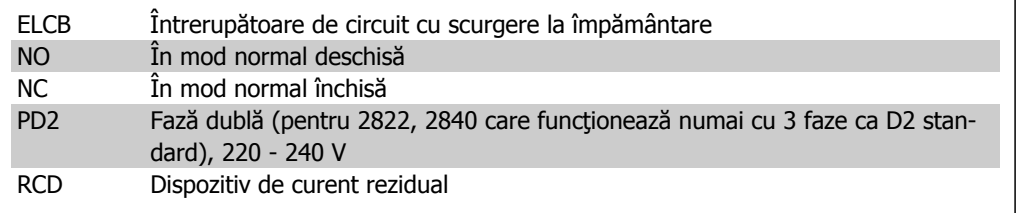

## **1.2.2 Documentaţie disponibilă**

**NB!**

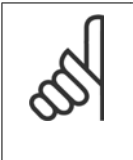

Acest Ghid rapid conține numai informațiile de bază necesare pentru instalarea și utilizarea convertorului de frecvenţă.

Pentru informații suplimentare, consultați Ghidul de proiectare pentru VLT 2800, MG.27.EX.YY

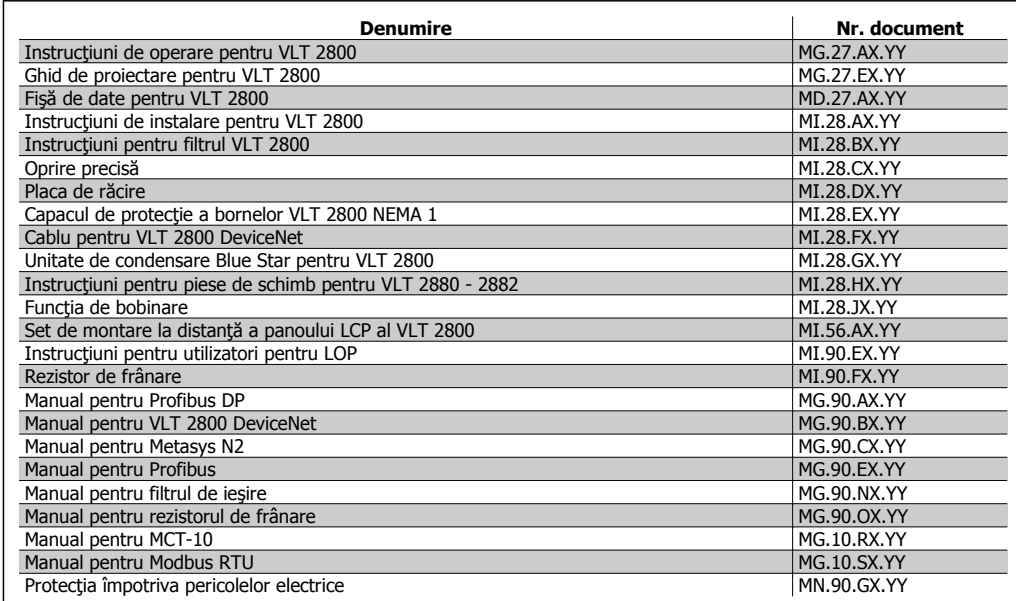

 $X =$  Număr revizuire,  $Y =$  Cod limbă

Notele privind aplicațiile se pot găsi la adresa http://www.danfoss.com/BusinessAreas/DrivesSolutions/Documentations/Technical+Documentation.htm

## **1.2.3 Aprobări**

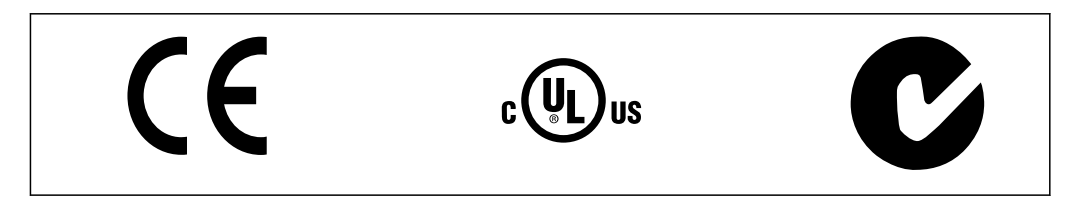

## **1.2.4 Instrucţiuni privind dezafectarea**

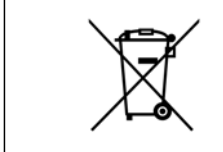

Echipamentele care conţin piese electrice nu trebuie trecute la deşeuri împreună cu gunoiul menajer.

Acestea trebuie colectate separat cu deşeurile electrice şi electronice conform legislaţiei locale în vigoare.

# **1.3 Instalarea mecanică**

Convertoarele de frecvență VLT 2800 permit instalarea "unul lângă altul" pe un perete în orice poziție, deoarece unitățile nu necesită ventilare pe partea laterală. Din cauza necesității de răcire, trebuie să existe un pasaj de 10 cm pentru circulaţia liberă a aerului deasupra şi sub convertorul de frecvență.

Toate unităţile cu carcasă IP 20 trebuie să fie integrate în tablouri şi panouri. Carcasa IP 20 nu este potrivită pentru montarea la distanţă. În anumite ţări, de ex., în S.U.A., unităţile cu carcasă NEMA 1 sunt aprobate pentru montarea la distanţă.

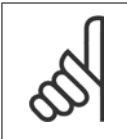

**NB!**

Cu soluţia IP 21, toate unităţile necesită un pasaj de minimum 100 mm pentru circulația aerului pe fiecare parte. Aceasta înseamnă că montarea "unul lângă altul" **NU** este permisă.

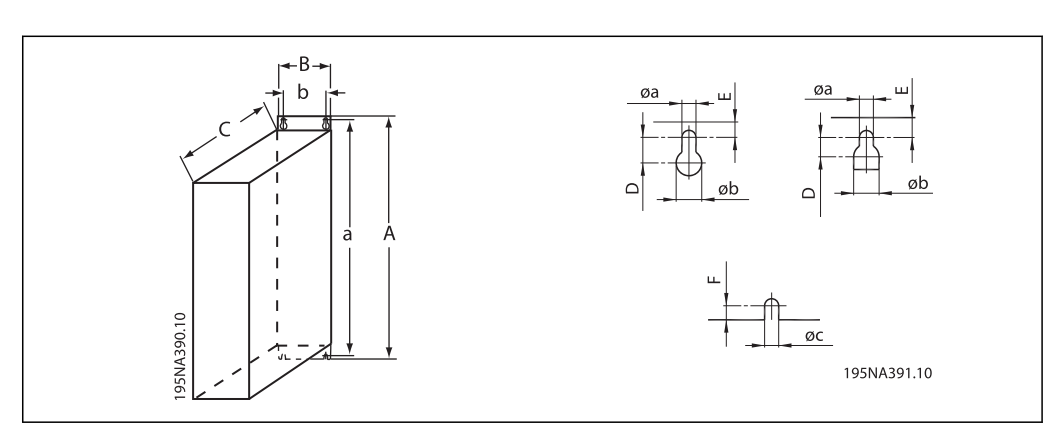

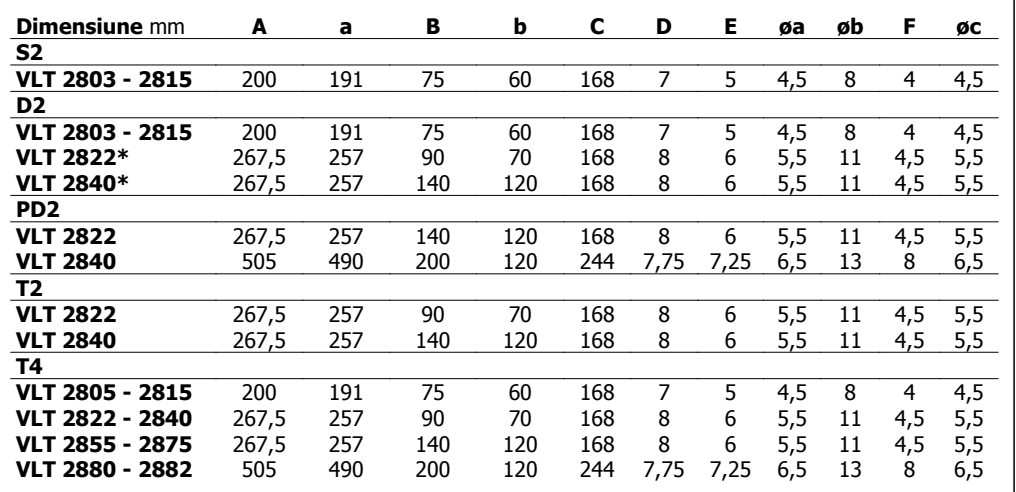

Tabel 1.1: \* Numai 3 faze

Dați găuri în conformitate cu dimensiunile furnizate în tabelul de mai sus. Rețineți diferența în tensiunile unităţii.

Toate cele patru şuruburi trebuie strânse foarte bine.

Montaţi placa de cuplaj la cablurile de alimentare şi la şurubul de legare la pământ (borna 95).

### **1.3.1 Bobinele motorului (195N3110) şi filtrul RFI 1B (195N3103)**

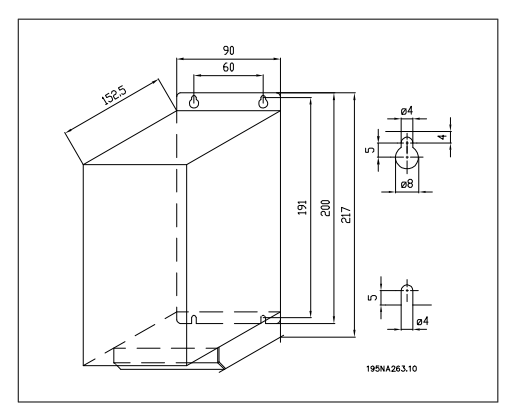

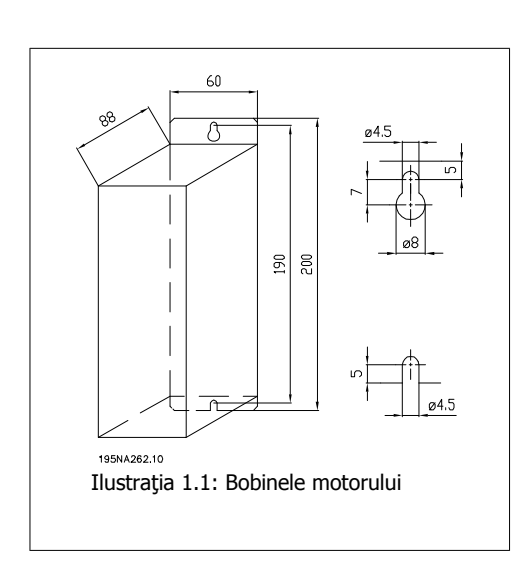

## **1.3.2 Capac de protecţie a bornelor**

Desenul de mai jos prezintă dimensiunile pentru capacele de protecţie a bornelor NEMA 1 pentru VLT 2803-2875.

Dimensiunea "a" depinde de tipul unității.

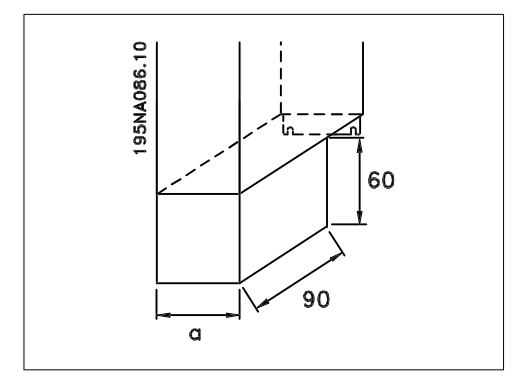

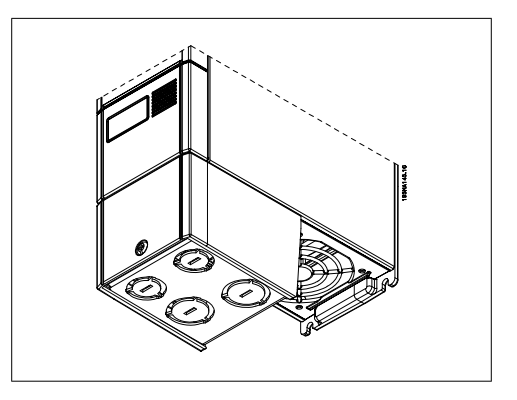

# **1.3.3 Soluţia IP 21**

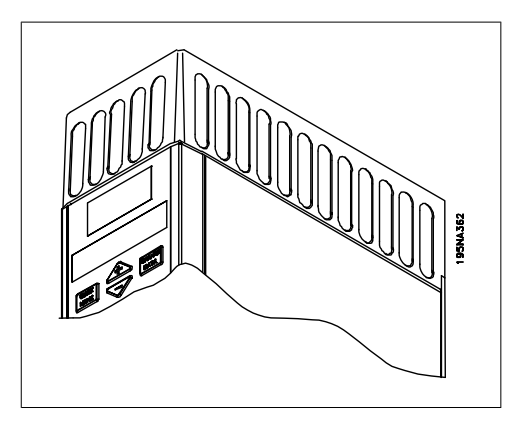

| Număr cod | А  | B   | C   |
|-----------|----|-----|-----|
| 195N2118  | 47 | 80  | 170 |
|           |    |     |     |
| 195N2119  | 47 | 95  | 170 |
|           |    |     |     |
| 195N2120  | 47 | 145 | 170 |
|           |    |     |     |
|           |    |     |     |
| 195N2126  | 47 | 205 | 245 |
|           |    |     |     |
|           |    |     |     |

Tabel 1.2: Dimensiuni

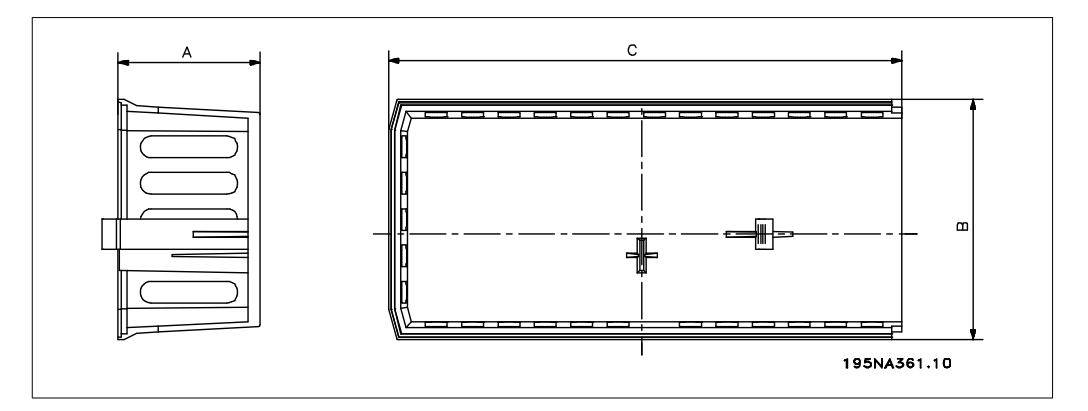

# $\bar{\mathsf{H}}$  $\sf{B}$  $\boxed{\circ}$ dzi 4  $\overline{\oplus}$  $\sqrt{\circ}$  $\mathbf{I}$  $\frac{L}{M}$  $\overline{M}$ 195NA393.10

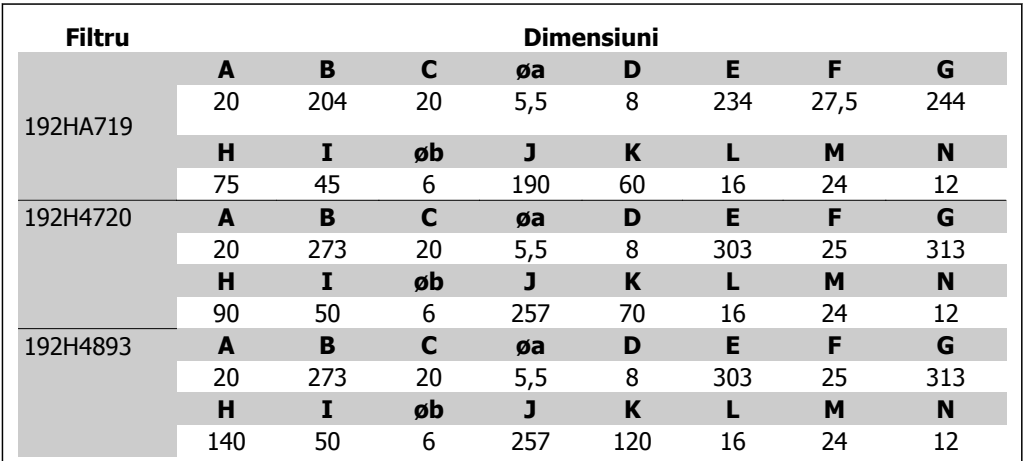

# **1.4 Instalarea electrică**

## **1.4.1 Instalarea electrică în general**

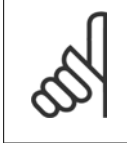

**NB!** Toate cablurile trebuie să respecte reglementările naţionale şi locale cu privire la secţiunea transversală a cablului şi temperatura mediului ambiant. Sunt necesari conductori de cupru; se recomandă (60 - 75 °C).

# **1.3.4 Filtrul EMC pentru cabluri lungi de motor**

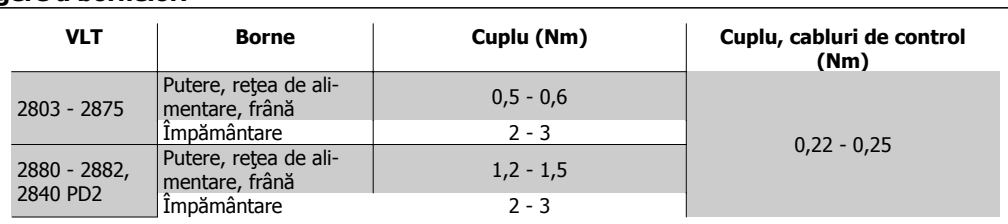

#### **Detalii cu privire la cuplurile de strângere a bornelor.**

Tabel 1.3: Strângerea bornelor.

## **1.4.2 Cablurile de alimentare**

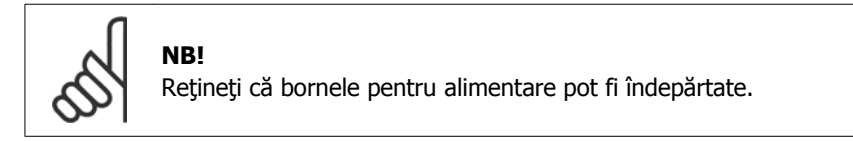

Conectați rețeaua de alimentare la bornele rețelei convertorului de frecvență, adică, L1, L2 și L3 şi împământarea la borna 95.

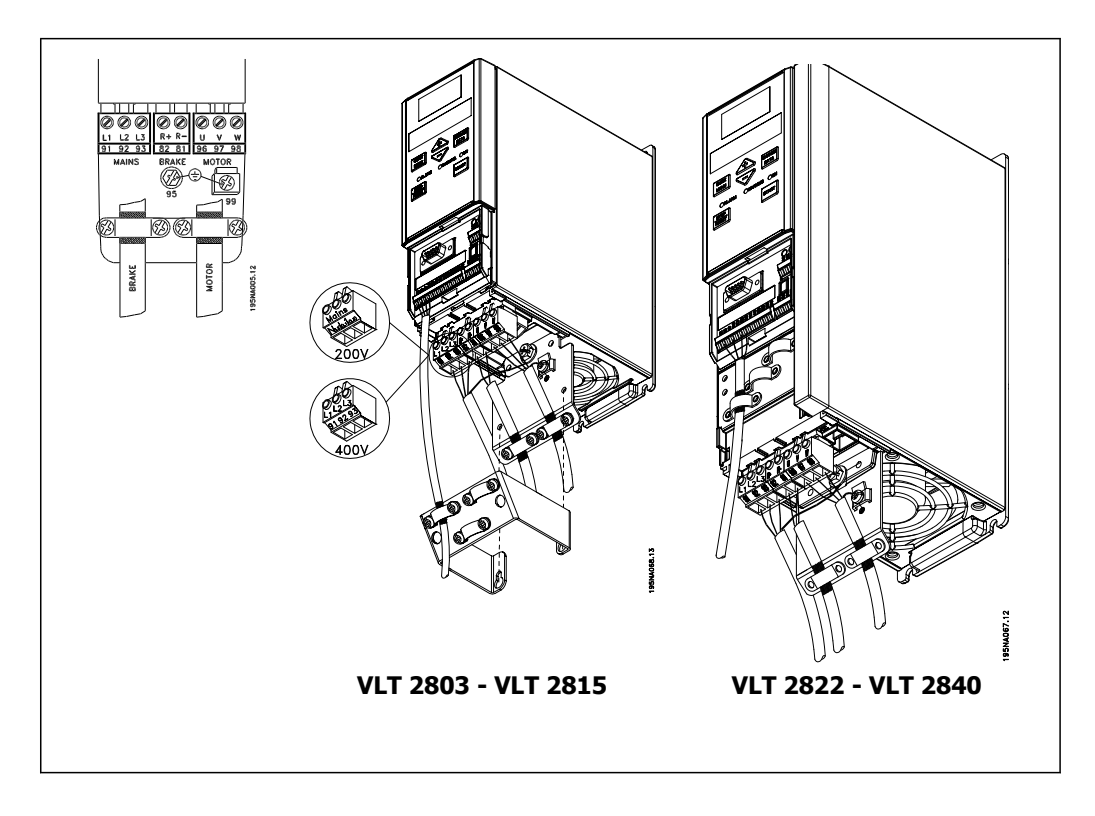

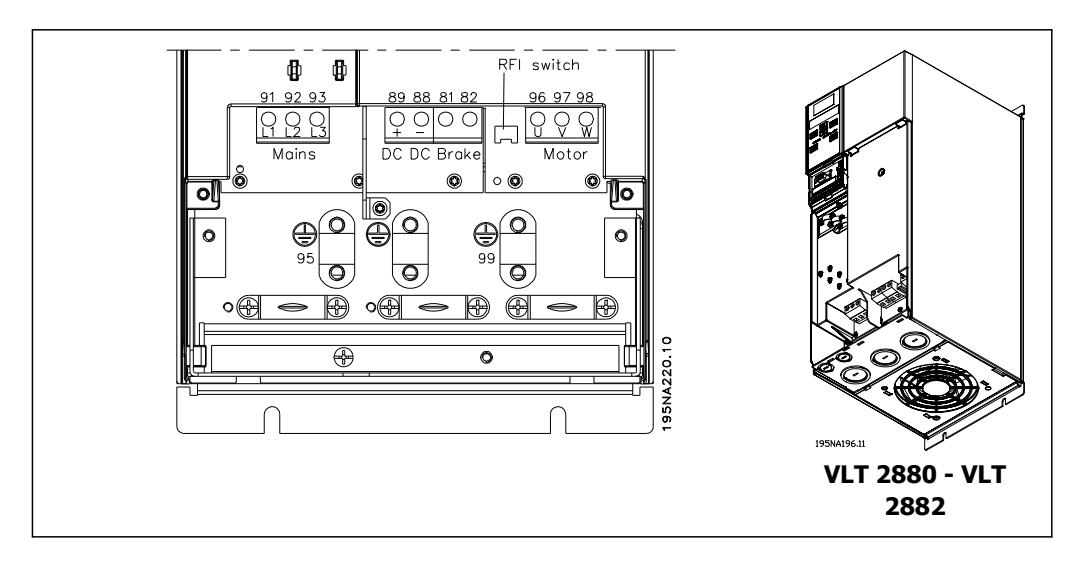

Montaţi cablul ecranat/armat de la motor la bornele motorului convertorului de frecvenţă, adică U, V, W. Ecranarea se termină într-un conector cu ecranare.

## **1.4.3 Conexiunea la reţea**

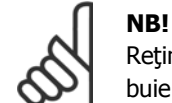

Rețineți că la 1 x 220 - 240 Volți, nulul trebuie atașat la borna N  $(L2)$ , iar faza trebuie conectată la borna L1 (L1).

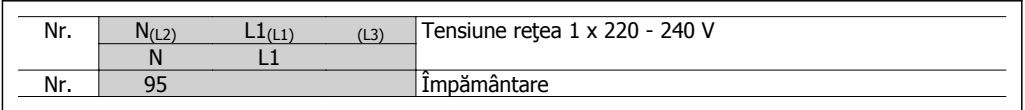

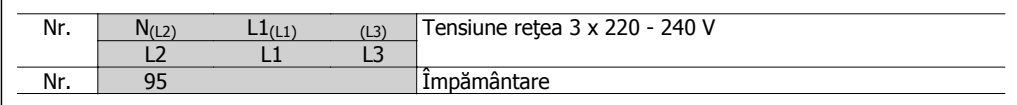

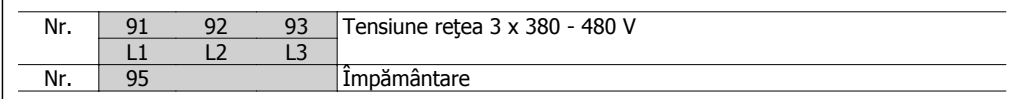

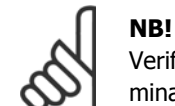

Verificaţi dacă tensiunea reţelei corespunde tensiunii inscripţionate pe plăcuţa nominală a convertorului de frecventă.

Unitățile de 400 V cu filtre RFI nu pot fi conectate la rețelele de alimentare în care tensiunea între faze şi împământare este mai mare de 300 V. Reţineţi că pentru reţelele IT şi pentru împâmântarea în delta, tensiunea reţelei poate depăşi 300 V între fază şi împământare. Unităţile cu codul tip R5 (reţea IT) pot fi conectate la reţeaua de alimentare cu maximum 400 V între fază şi împământare.

Consultați secțiunea Date tehnice pentru dimensionarea corectă a secțiunii transversale a cablului. Pentru informații suplimentare, consultați, de asemenea, secțiunea intitulată Izolație galvanică din Instrucțiunile de operare.

# **1.4.4 Conectarea motorului**

Conectaţi motorul la bornele 96, 97, 98. Conectaţi împământarea la borna 99. Consultați secțiunea Date tehnice pentru dimensionarea corectă a secțiunii transversale a cablului.

La un convertor de frecvență pot fi conectate toate tipurile de motor asincron standard trifazat. În mod normal, motoarele mici sunt conectate în stea (230/400 V, Δ/Y).

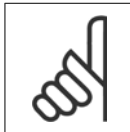

**NB!**

La motoarele care nu au hârtie pentru izolarea fazelor, trebuie montat un filtru LC la ieșirea convertorului de frecvență.

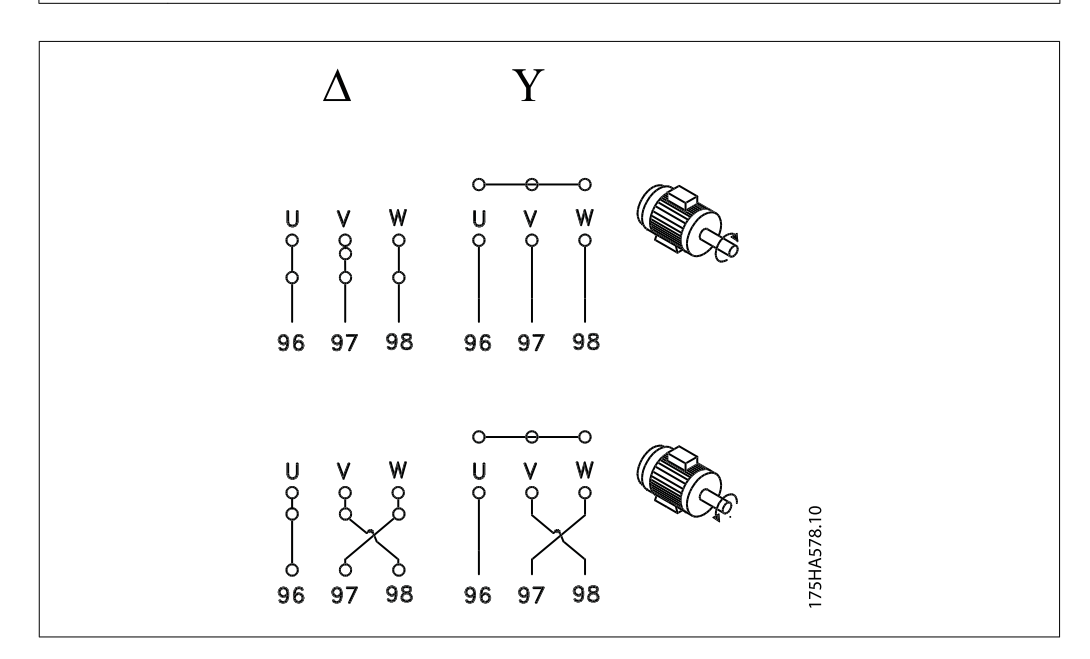

Configurarea din fabrică este pentru rotirea spre dreapta. Direcția de rotație poate fi modificată prin comutarea a două faze pe bornele motorului.

## **1.4.5 Conectarea motoarelor în paralel**

Convertorul de frecvenţă poate controla numeroase motoare conectate în paralel. Pentru informaţii suplimentare, consultaţi Instrucţiunile de operare.

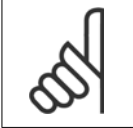

**NB!** Consultați lungimea totală a cablului listată în secțiunea Emisie EMC.

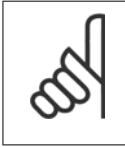

**NB!** Parametrul 107 Adaptare automată motor, AMT nu poate fi utilizat când motoarele sunt conectate în paralel. Parametrul 101 Caracteristică de cuplu trebuie să fie setat la Caracteristici speciale motor [8] când motoarele sunt conectate în paralel.

## **1.4.6 Cablurile motorului**

Consultați secțiunea Specificații generale pentru dimensionarea corectă a secțiunii transversale şi a lungimii cablului motorului. Consultați secțiunea Emisii EMC pentru relația dintre lungimea și emisia EMC.

Respectați întotdeauna reglementările naționale și locale cu privire la secțiunea transversală a cablului.

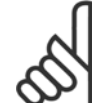

**NB!**

Dacă se utilizează un cablu neecranat/nearmat, unele cerinţe EMC nu sunt satisfăcute. Consultați secțiunea Rezultatele testului EMC din Ghidul de proiectare.

Dacă specificatiile EMC privind emisiile trebuie să fie respectate, cablul motorului trebuie să fie ecranat/armat dacă nu se menţionează altceva pentru filtrul RFI respectiv. Este important să păstrați cablul motorului cât mai scurt pentru a reduce nivelul de zgomot și curenții de dispersie la minimum. Ecranarea cablului motorului trebuie să fie conectată la dulapul metalic al convertorului de frecvență și la cel al motorului. Conexiunile pentru ecranare trebuie să fie cât mai mari (a se folosi clema de cablu). Acest lucru este permis de diferite dispozitive de instalare în diferite convertoare de frecventă. Evitați instalarea cu capetele răsucite ecranate (conductori de conexiune), deoarece acestea anulează efectul de ecranare la frecvente ridicate. Dacă este nevoie de întreruperea ecranării pentru a instala un izolator sau un releu de motor, ecranarea trebuie continuată la cea mai mică impedanță de înaltă frecvență posibilă.

## **1.4.7 Protecţia termică a motorului**

Releul electronic de protecție din convertoarele de frecvență aprobate de UL a fost aprobat de UL pentru protecția unui singur motor, când parametrul 128 Protecție termică motor este configurat la *Declanşare ETR* și parametrul 105 *Curent sarcină motor, I<sub>M, N</sub>* este configurat la curentul nominal al motorului (citiţi plăcuţa cu datele nominale ale motorului).

## **1.4.8 Cablurile de control**

Îndepărtaţi capacul frontal de sub panoul de control. Poziţionaţi un conductor de şuntare între bornele 12 şi 27.

Cablurile de control trebuie să fie ecranate/armate. Ecranarea trebuie să fie conectată la şasiul convertorului de frecvenţă cu ajutorul unei cleme. În mod normal, ecranarea trebuie să fie conectată, de asemenea, la sasiul unității de control (utilizați instrucțiunile pentru unitatea respectivă). În conexiunea cu cabluri de control foarte lungi şi semnale analogice, în cazurile rare în functie de montare, pot apărea bucle de legare la pământ de 50/60 Hz, din cauza zgomotului transmis de la cablurile reţelei de alimentare. În această conexiune, este posibil să fie necesar să întrerupeţi ecranarea şi să introduceţi un condensator de 100 nF între ecranare şi şasiu.

Pentru terminația corectă a cablurilor de control, citiți secțiunea denumită *Împământarea cablu*rilor de control ecranate/armate din Ghidul de proiectare pentru VLT 2800.

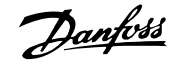

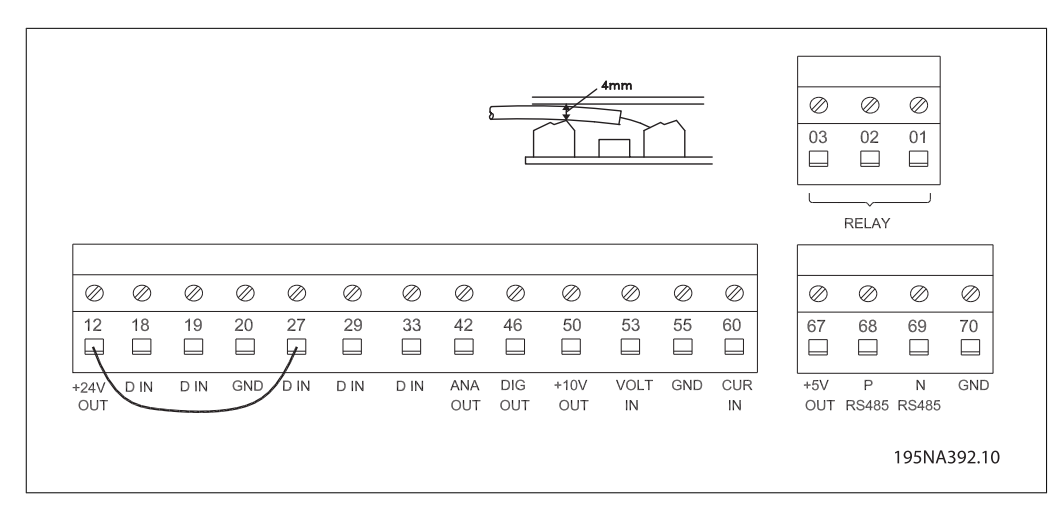

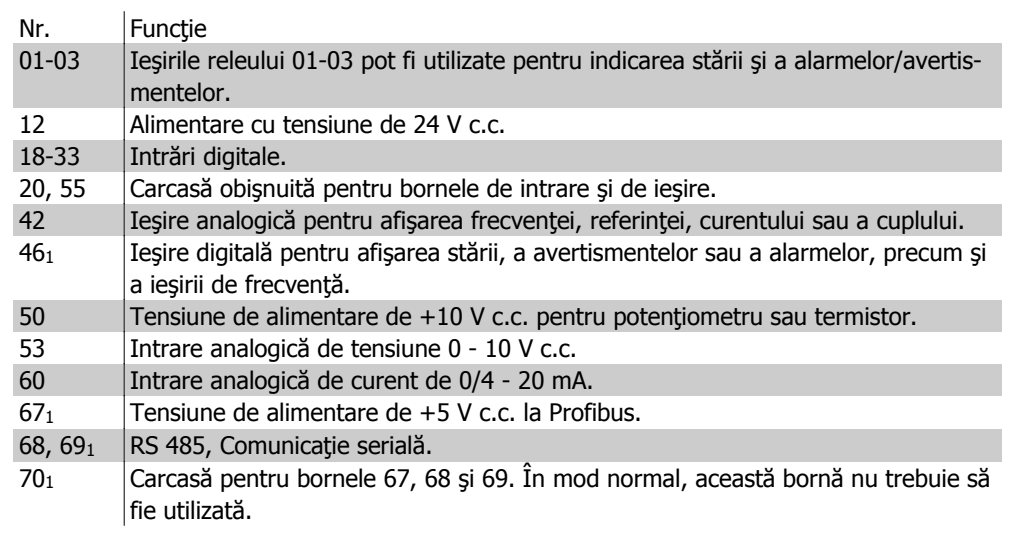

1. Bornele nu sunt valabile pentru DeviceNet/CANopen. Pentru detalii suplimentare, consultați, de asemenea, Manualul pentru DeviceNet, MG.90.BX.YY.

Pentru programarea ieşirii releului, consultați parametrul 323 Ieșire releu.

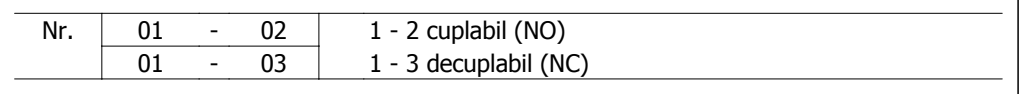

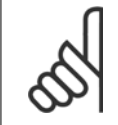

### **NB!**

Reţineţi că mantaua cablului pentru releu trebuie să acopere primul rând al bornelor modulului de control - în caz contrar, izolaţia galvanică (PELV) nu poate fi întreţinută. Diametrul max. al cablului: 4 mm.

## **1.4.9 Împâmântarea**

Respectaţi următoarele cerinţe la instalare:

- Împământare de protecție: Convertorul de frecvență are un curent de scurgere ridicat şi trebuie să fie împământat corespunzător pentru siguranţă. Respectaţi toate reglementările locale privind siguranţa.
- Împământare la frecvenţă ridicată: Menţineţi legăturile la masă cât mai scurte.

Conectaţi toate sistemele de împământare pentru a asigura cea mai scăzută impedanţă a conductorului. Cea mai scăzută impedanță posibilă a conductorului este obținută prin menținerea conductorului cât mai scurt şi prin împământarea pe o suprafaţă cât mai mare. Dacă sunt instalate mai multe convertoare de frecvenţă într-un tablou, panoul posterior al acestuia, care trebuie să fie din metal, trebuie să fie utilizat ca o placă de referință pentru împământarea legată. Convertoarele de frecvenţă trebuie să fie montate pe panoul posterior la cea mai scăzută impedantă.

Pentru a obține o impedanță scăzută, conectați convertorul de frecvență la panoul posterior cu bolţuri de fixare. Panoul posterior nu trebuie să fie vopsit deloc.

### **1.4.10 Emisia EMC**

Următoarele rezultate ale sistemului sunt obtinute pe un sistem care este alcătuit dintr-un convertor VLT seria 2800 cu un cablu de control ecranat/armat, cu un tablou electric cu potenţiometru, cu un cablu ecranat/armat al motorului şi cu un cablu de frână ecranat/armat, precum şi dintr-un panou LCP2 cu cablu.

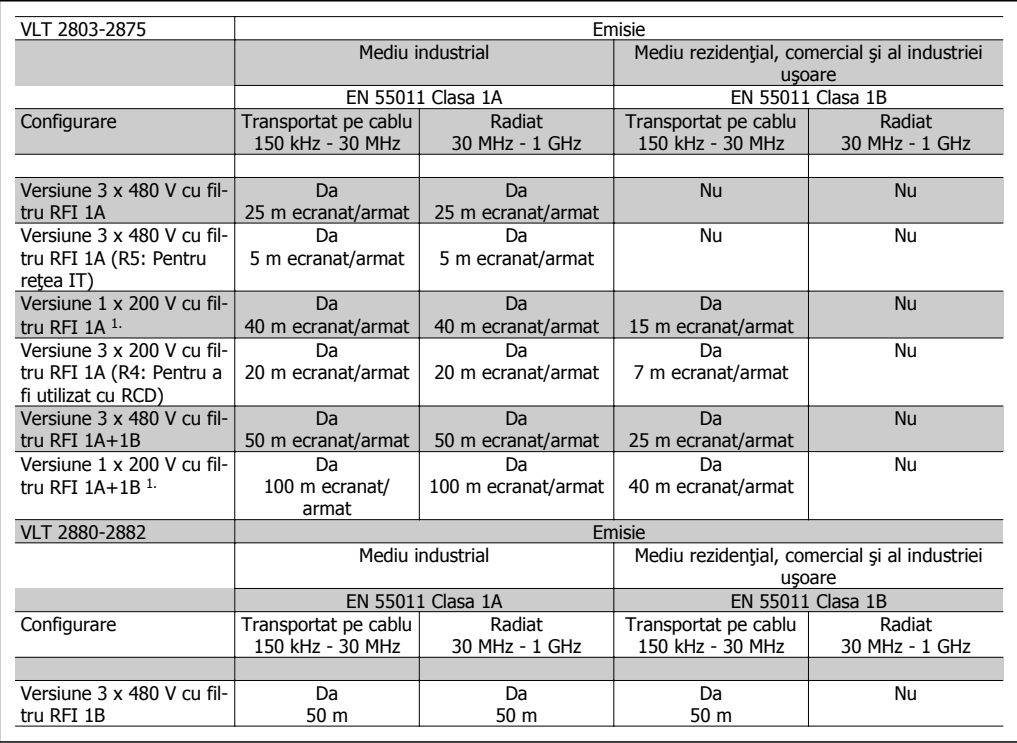

- 1. Pentru VLT 2822-2840 3 x 200 240 V, se aplică aceleaşi valori ca şi pentru versiunea de 480 V cu filtru RFI 1A.
- **EN 55011: Emisie**

Limitele şi metodele de măsurare a caracteristicilor de perturbare radio ale echipamentului industrial, ştiinţific şi medical (ISM) de înaltă frecvenţă.

Clasa 1A:

Echipament utilizat într-un mediu industrial.

Clasa 1B:

Echipament utilizat în zone cu rețea publică de alimentare (mediu rezidențial, comercial și al industriei usoare).

### **1.4.11 Protecţie suplimentară**

Releele RCD/dispozitivele ELCB, împământarea de protecție multiplă sau împământarea pot fi utilizate ca protecţie suplimentară, cu condiţia să se respecte reglementările locale privind siguranța.

Convertoarele de frecvenţă VLT cu trei faze necesită un dispozitiv RCD de tip B. Dacă un filtru RFI este montat în convertorul de frecvență și se utilizează fie comutatorul dispozitivului RCD, fie un comutator acționat manual pentru a conecta convertorul la tensiunea rețelei, este necesară o întârziere de timp de minimum 40 ms (RCD de tip B).

Dacă nu este montat niciun filtru RFI al unui contactor CI utilizat pentru conexiunea la reţea, nu este necesară nicio întârziere de timp.

Convertoarele de frecventă VLT cu o singură fază necesită un dispozitiv RCD de tip A. Nu este necesară o anumită întârziere de timp, indiferent dacă sunt montate sau nu filtre RFI.

Pentru informații suplimentare legate de dispozitivele ELCB, consultați nota privind aplicațiile, MN.90.GX.YY.

### **1.4.12 Instalarea electrică în conformitate cu EMC - corectă**

Puncte generale care trebuie respectate pentru a asigura instalarea electrică în conformitate cu EMC - corectă.

- **-** Utilizaţi doar cabluri ale motorului şi cabluri de control ecranate/armate.
- **-** Conectaţi ecranul la împământare la ambele capete.
- **-** Evitaţi instalarea cu capetele ecranate răsucite (conductori de conexiune), deoarece aceasta anulează efectul de ecranare la frecvenţe înalte. În schimb, utilizaţi cleme de cablu.
- **-** Este important să asiguraţi un bun contact electric de la placa de instalare prin şuruburile de instalare la dulapul metalic al convertorului de frecvenţă.
- **-** Utilizaţi şaibe stea şi plăci de montaj conductoare galvanic.
- **-** Nu utilizaţi cabluri neecranate/nearmate ale motorului în tablourile de montare.

Imaginea de mai jos prezintă instalare electrică în conformitate cu EMC - corectă, în care convertorul de frecvență a fost montat într-un tablou de montare și conectat la un PLC.

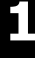

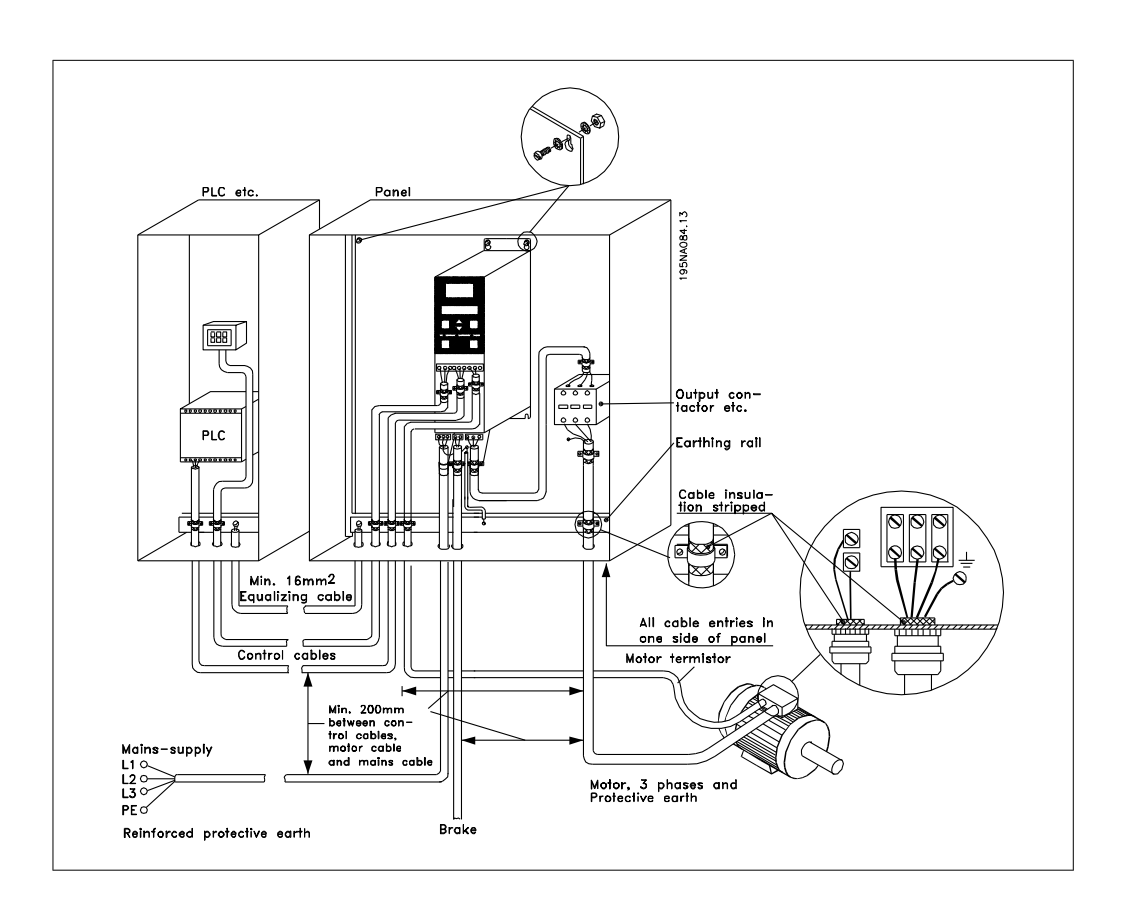

## **1.4.13 Siguranţele**

### **Protecţia circuitului derivat:**

Pentru a proteja instalația împotriva pericolelor electrice și a incendiilor, toate circuitele derivate din instalație, instalația de distribuție, componentele etc., trebuie protejate împotriva scurtcircuitelor şi supracurenţilor, conform reglementărilor naţionale/internaţionale.

### **Protecţia la scurtcircuit:**

Danfoss recomandă utilizarea siguranţelor menţionate în tabelul următor pentru a proteja personalul de întreţinere sau alte echipamente în cazul unor defecţiuni interne ale unităţii sau al unui scurtcircuit în circuitul intermediar. Convertorul de frecvență oferă o protecție totală la scurtcircuit în cazul unui scurtcircuit la ieşirea motorului sau a frânei.

### **Protecţia la supracurent:**

Asigură protecţia la suprasarcină pentru a evita supraîncălzirea cablurilor din instalaţie. Conform reglementărilor naționale, întotdeauna trebuie utilizată o protecție la supracurent. Siguranțele de protecție trebuie să fie proiectate pentru un circuit care poate furniza maximum 100.000 Arms (simetric), la maximum 480 V.

### **Non conformitate la UL:**

Dacă nu este necesară respectarea standardelor UL/cUL, Danfoss recomandă utilizarea siguranţelor menţionate în tabelul de mai jos, care vor asigura respectarea standardelor EN50178/ IEC61800-5-1:

În cazul unei defecţiuni, nerespectarea recomandărilor privind siguranţele poate cauza deteriorarea convertorului de frecvență.

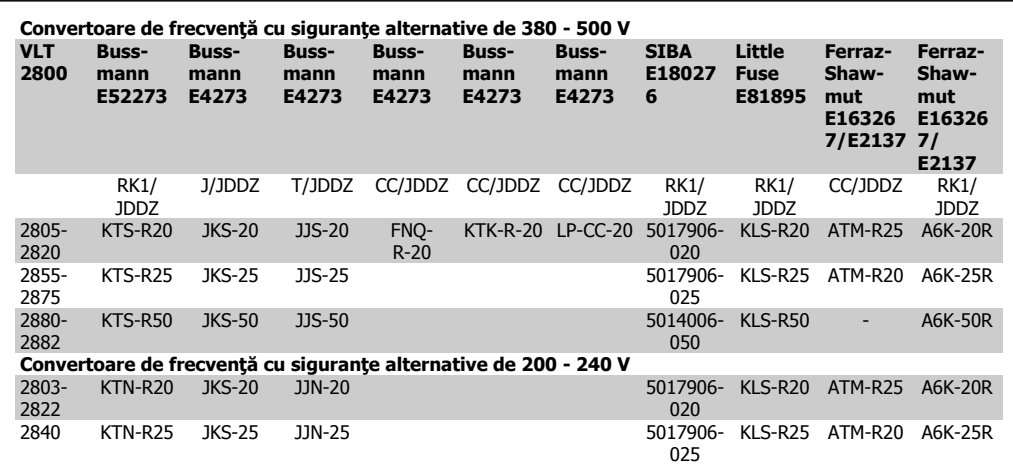

Tabel 1.4: Siguranțe în amonte pentru aplicația Ul/cUL

### **1.4.14 Comutatorul RFI**

#### **Reţea de alimentare izolată de pământ:**

În cazul în care convertorul de frecvenţă este alimentat de la o sursă de alimentare izolată ( reţea IT) sau reţea TT/TN-S cu picior legat la împământare, se recomandă să dezactivaţi comutatorul RFI (poziția OFF (OPRIT)). Pentru referințe ulterioare, consultați IEC 364-3. În cazul în care este necesară performanță EMC optimă, dacă motoarele paralele sunt conectate sau dacă lungimea cablului motorului este mai mare de 25 m, se recomandă setarea comutatorului în poziția ON (PORNIT).

În poziția OFF (OPRIT), capacitățile RFI interne (condensatorii filtrului) dintre sasiu și circuitul intermediar sunt decuplate pentru a evita avarierea circuitului intermediar şi pentru a reduce curenții telurici de capacitate (conform IEC 61800-3).

Consultați, de asemenea, nota privind aplicațiile VLT la rețeaua IT, MN.90.CX.02. Este important să utilizați monitoare ale izolației care sunt capabile să funcționeze cu echipamente electronice de putere (IEC 61557-8).

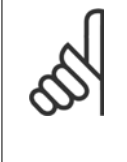

#### **NB!**

Comutatorul RFI nu trebuie să fie acţionat cu reţeaua de alimentare conectată la unitate. Verificaţi dacă reţeaua de alimentare a fost deconectată înainte de acţionarea comutatorului RFI.

Comutatorul RFI deconectează din punct de vedere galvanic condensatorii de la împământare.

Comutatorul Mk9, amplasat lângă borna 96, trebuie să fie îndepărtat pentru a deconecta filtrul RFI.

Comutatorul RFI este disponibil numai pe VLT 2880-2882.

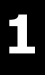

# **1.5 Programarea**

## **1.5.1 Unitatea de control**

În partea din faţă a convertorului de frecvență există un panou de control împărțit în patru secțiuni.

- 1. Afişaj cu LED cu şase cifre.
- 2. Taste pentru modificarea parametrilor și pentru funcția de deplasare pe afişaj.
- 3. Lămpi de semnalizare.
- 4. Taste pentru functionarea locală.

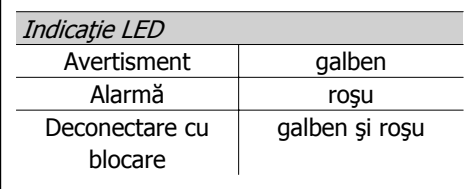

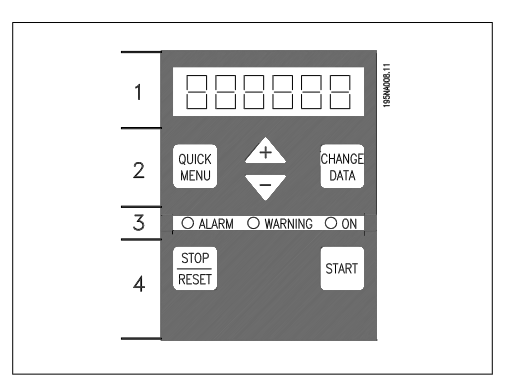

Toate afişajele datelor sunt sub forma unui afişaj LED cu şase cifre capabil să afişeze permanent un element din parametrii de exploatare în timpul funcționării normale. Ca supliment pe afişaj, există trei lămpi de semnalizare pentru indicarea conexiunii la reţea (ON - Activat), avertisment (WARNING) şi alarmă (ALARM). Majoritatea configurărilor parametrilor convertorului de frecvență pot fi modificate imediat prin intermediul panoului de control, dacă această funcție nu a fost programată ca Blocat [1] în parametrul 018 Blocare împotriva schimbării datelor.

## **1.5.2 Tastele de control**

**[QUICK MENU] (Meniu rapid)** permite accesul la parametrii utilizaţi pentru meniul rapid. Tasta [QUICK MENU] (Meniu rapid) este utilizată, de asemenea, dacă nu urmează să se implementeze o modificare la valoarea unui parametru. Vedeți, de asemenea, [QUICK MENU] (Meniu rapid) + [+].

**[CHANGE DATA] (Modificare date)** este utilizată pentru modificarea unei setări. Dacă afişajul arată trei puncte în partea dreaptă, valoarea parametrului are mai mult de trei cifre. Pentru a vedea valoarea, activaţi [CHANGE DATA] (Modificare date) Tasta [CHANGE DATA] (Modificare date) este utilizată, de asemenea, pentru a confirma o modificare la setările parametrului.

**[+] / [-]** sunt utilizate pentru selectarea parametrilor şi pentru modificarea valorilor acestora. Aceste taste sunt utilizate, de asemenea, în modul de afişare pentru selectarea afişajului unei valori de funcționare.

Tastele **[QUICK MENU] (Meniu rapid) + [+]** trebuie să fie apăsate în acelaşi timp pentru a oferi acces la toti parametrii. Consultați Modul Meniu.

**[STOP/RESET] (Oprire/Resetare)** este utilizată pentru oprirea motorului conectat sau pentru resetarea convertorului de frecvență după o decuplare.

Poate fi selectată ca Activă [1] sau Inactivă [0] prin intermediul parametrului 014 Oprire/Resetare locală. În modul de afișare, afișajul va clipi intermitent dacă funcția de oprire este activată.

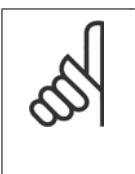

**NB!**

Dacă tasta [STOP/RESET] (Oprire/Resetare) este setată la *Inactivă* [0] în parametrul 014 Oprire/Resetare locală și nu există nicio comandă de oprire prin intermediul intrărilor digitale sau a comunicației seriale, motorul poate fi oprit numai prin deconectarea tensiunii reţelei de la convertorul de frecvenţă.

**[START] (Pornire)** este utilizată pentru pornirea convertorului de frecvenţă. Este întotdeauna activă, însă tasta [START] (Pornire) nu poate înlocui o comandă de oprire.

### **1.5.3 Iniţializarea manuală**

Deconectaţi tensiunea reţelei. Menţineţi apăsate tastele [QUICK MENU] (Meniu rapid) + [+] + [CHANGE DATA] (Modificare date) la reconectarea simultană a tensiunii reţelei. Eliberaţi tastele; convertorul de frecventă a fost acum programat pentru configurarea din fabrică.

### **1.5.4 Stări de afişare**

La funcţionarea normală, un element din parametrii de exploatare poate fi afişat permanent la alegerea operatorului. Cu ajutorul tastelor [+/-], se pot selecta următoarele opțiuni în modul de afişare:

- Frecvență de ieșire [Hz]
- Curent de ieşire [A]
- Tensiune de ieşire [V]
- Tensiunea circuitului intermediar [V]
- Putere de ieşire [kW]
- Frecvență de ieșire scalată f<sub>out</sub> x p008

### **1.5.5 Modul Meniu**

Pentru a intra în modul Meniu tastele [QUICK MENU] (Meniu rapid) + [+] trebuie să fie activate în acelaşi timp.

În modul Meniu, majoritatea parametrilor convertorului de frecvenţă pot fi modificaţi. Derulaţi parametrii utilizând tastele [+/-]. În timpul derulării operaţiunilor din modul Meniu, numărul parametrului va clipi intermitent.

### **1.5.6 Meniu rapid**

Utilizând tasta [OUICK MENU] (Meniu rapid), este posibil să accesați cei mai importanți 12 parametri ai convertorului de frecvenţă. După programare, convertorul de frecvenţă va fi, în cele mai multe cazuri, pregătit pentru funcționare. Când tasta [QUICK MENU] (Meniu rapid) este activată în modul de afişare, porneşte meniul rapid. Derulaţi meniul rapid utilizând tastele [+/-] şi modificati valorile datelor, apăsând prima dată [CHANGE DATA] (Modificare date), apoi modificând valoarea parametrului cu ajutorul tastelor [+/-].

Parametrii din meniul rapid vor fi afişați în secțiunea Liste de parametri:

## **1.5.7 Modul Manual/Automat**

În timpul funcţionării normale, convertorul de frecvenţă este în modul Auto, în care semnalul de referinţă este furnizat extern, analogic sau digital prin intermediul bornelor de control. Totuşi, în modul Manual, este posibilă furnizarea locală a semnalului de referinţă prin intermediul panoului de control.

Pe bornele de control, următoarele semnale de control vor rămâne active la activarea modului Manual.

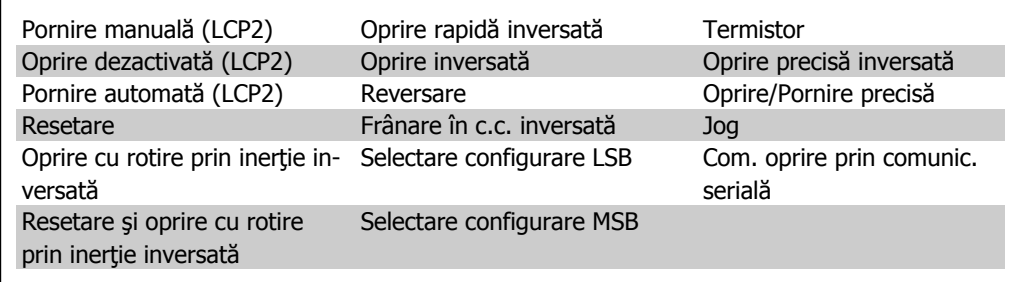

### **Comutarea între modurile Auto şi Manual:**

Prin activarea tastei [Change Data] (Modificare date) în [Display Mode] (Mod afişare), afişajul va indica modul convertorului de frecvenţă.

Derulaţi în sus/în jos pentru a comuta la modul Manual; referinţa poate fi modificată utilizând tastele  $[+]$ / $[-]$ .

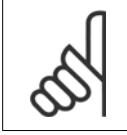

**NB!**

Reţineţi că parametrul 020 poate bloca alegerea modului.

O modificare a valorilor parametrului este salvată automat după o defecţiune a reţelei de alimentare.

Dacă afişajul arată trei puncte în partea dreaptă, valoarea parametrului are mai mult de trei cifre. Pentru a vedea valoarea, activați [CHANGE DATA] (Modificare date).

Apăsaţi pe [QUICK MENU] (Meniu rapid):

### **Configurarea parametrilor motorului care apar pe plăcuţa cu datele nominale ale motorului**

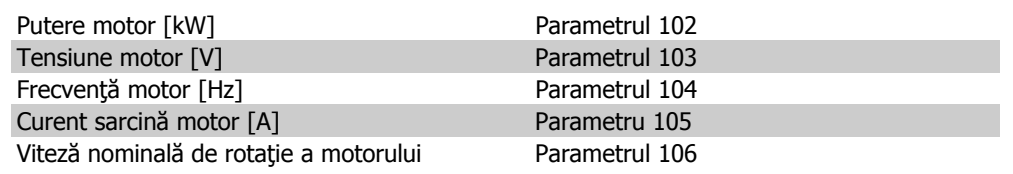

### **Activarea AMT**

Adaptare automată a motorului Parametrul 107

1. În parametrul 107 Adaptare automată a motorului, selectați valoarea datei [2]. "107" va clipi intermitent acum și "2" nu va clipi.

- 2. AMT este activată prin apăsarea tastei Pornire. "107" va clipi intermitent acum, iar liniuţele se vor mişca de la stânga la dreapta în câmpul de valori a datelor.
- 3. Dacă "107" apare încă o dată cu valoarea datei [0], AMT este finalizată. Apăsați pe [STOP/RESET] (Oprire/Resetare) pentru a salva datele referitoare la motor.
- 4. "107" va continua acum să clipească intermitent cu valoarea datei [0]. Acum puteţi continua.

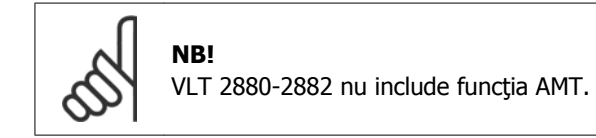

### **Configurarea intervalului de referinţă**

Referință min., Ref<sub>MIN</sub> Parametrul 204 Referință max., Ref<sub>MAX</sub> Parametrul 205

#### **Configurarea timpului de rampă**

Timp de demaraj [s] Parametrul 207 Timp de încetinire [s] Parametrul 208

În parametrul 002, Control local/la distanță, modul convertorului de frecvență poate fi selectat la Operare de la distanță [0], adică prin intermediul bornelor de control sau la Local [1], adică prin unitatea de control.

#### **Setarea locaţiei de control la Local [1]**

Operare locală/la distanță = Local [1], Par. 002

**Configurarea vitezei motorului prin reglarea parametrului Referinţă locală**

Referinţă locală, Par. 003

## **1.6 Pornirea motorului**

Apăsați pe [START] (Pornire) pentru a porni motorul. Configurați viteza motorului ajustând par. 003, Referinţă locală.

Verificaţi dacă direcţia de rotaţie a arborelui motorului este spre dreapta. În caz contrar, schimbați oricare două faze pe cablul motorului.

Apăsaţi pe [STOP/RESET] (Oprire/Resetare) pentru a opri motorul.

Apăsaţi pe [QUICK MENU] (Meniu rapid) pentru a reveni la modul de afişare.

Tastele [QUICK MENU] (Meniu rapid) + [+] trebuie să fie apăsate simultan pentru a oferi acces la toţi parametrii.

# **1.7 Exemple de conexiuni**

Mai multe exemple se pot găsi în Instrucţiunile de operare (MG.27.Ax.yy).

## **1.7.1 Pornirea/Oprirea**

Porniți/opriți utilizând borna 18 și opriți cu rotire prin inerție utilizând borna 27.

Par. 302 Intrare digitală = Pornire [7]

Par. 304 Intrare digitală = Oprire cu rotire prin inerţie inversată [2]

Pentru pornirea/oprirea precisă, sunt efectuate următoarele setări:

> Par. 302 Intrare digitală = Pornire/ oprire precisă [27]

> Par. 304 Intrare digitală = Oprire cu rotire prin inerție inversată [2]

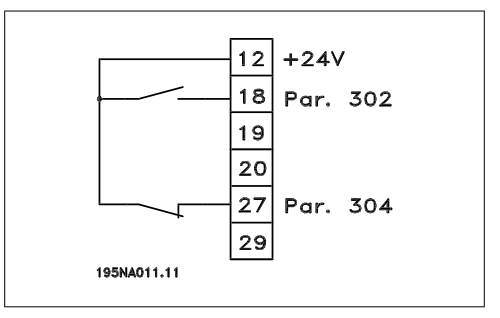

## **1.8 Lista de parametri**

Toţi parametrii sunt listaţi în următoarea listă. Pentru informaţii despre indexul de conversie, despre tipul de date și despre alte descrieri, consultați Instrucțiunile de operare (MG.27.AX.YY) sau Ghidul de proiectare (MG.27.EX.YY).

Pentru comunicația externă, consultați documentația aferentă (consultați secțiunea Documentaţie disponibilă).

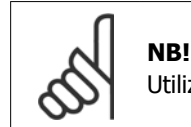

Utilizaţi MCT-10 şi USB la convertorul RS485 pentru a modifica parametrii.

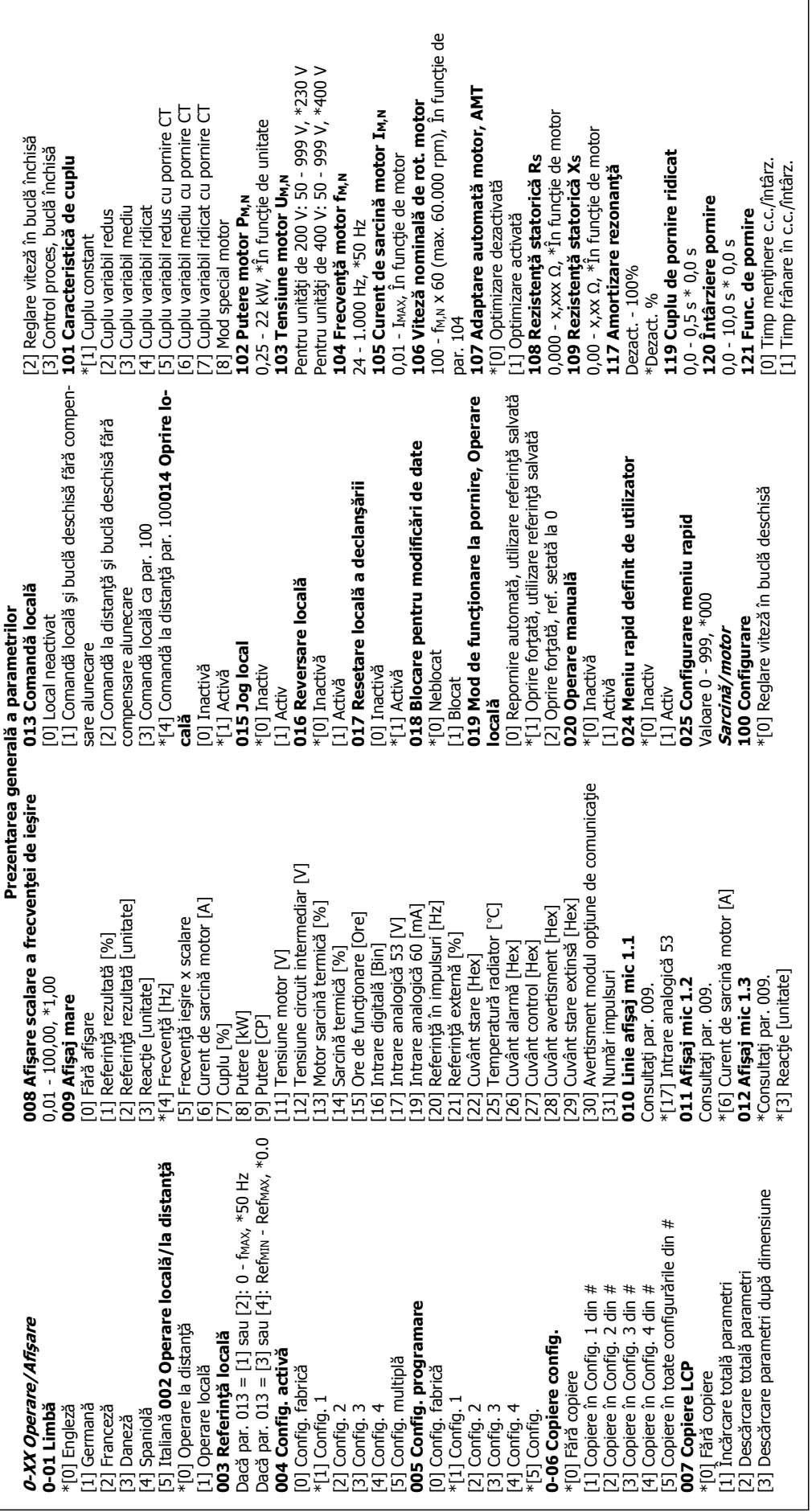

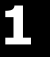

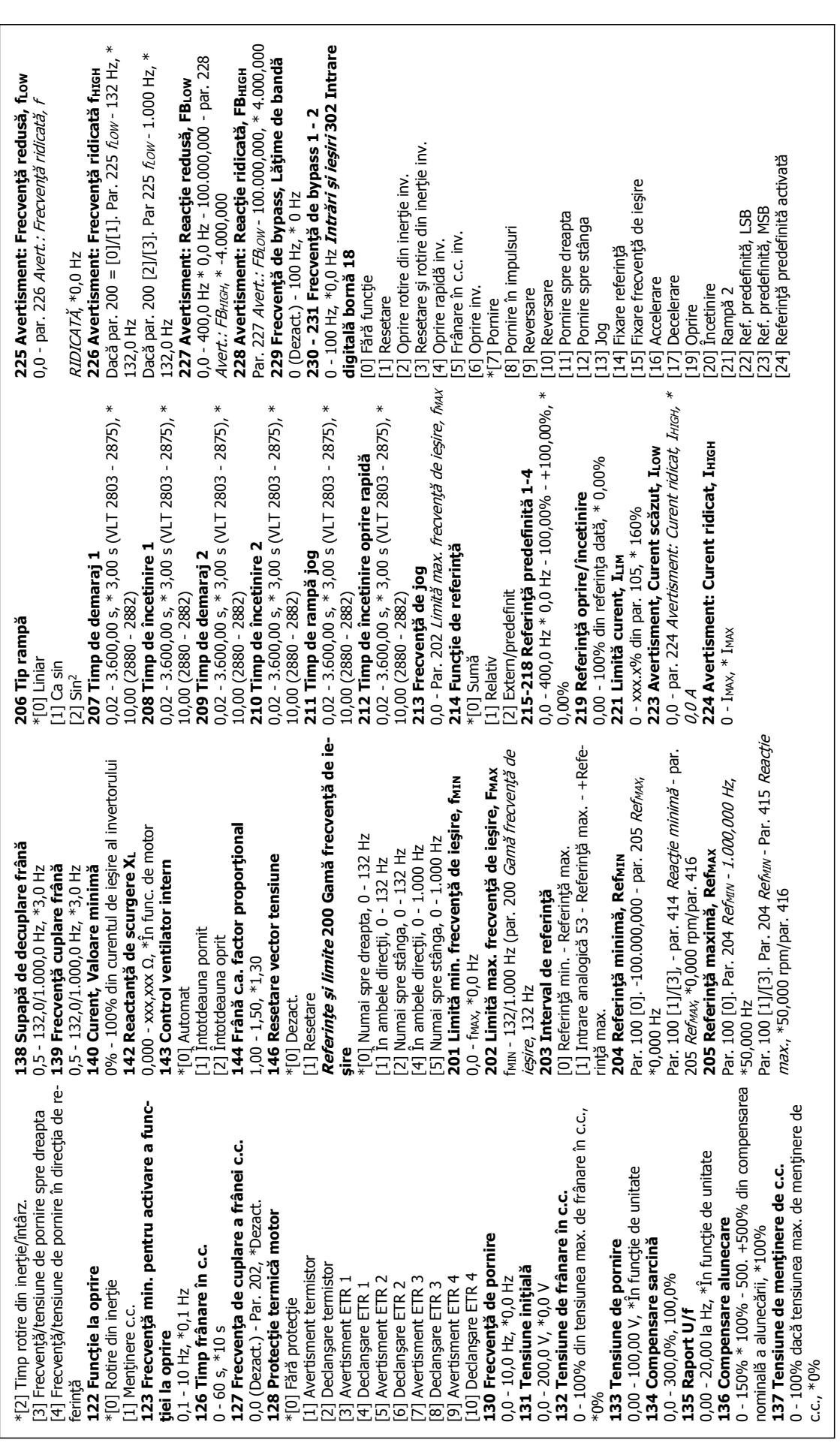

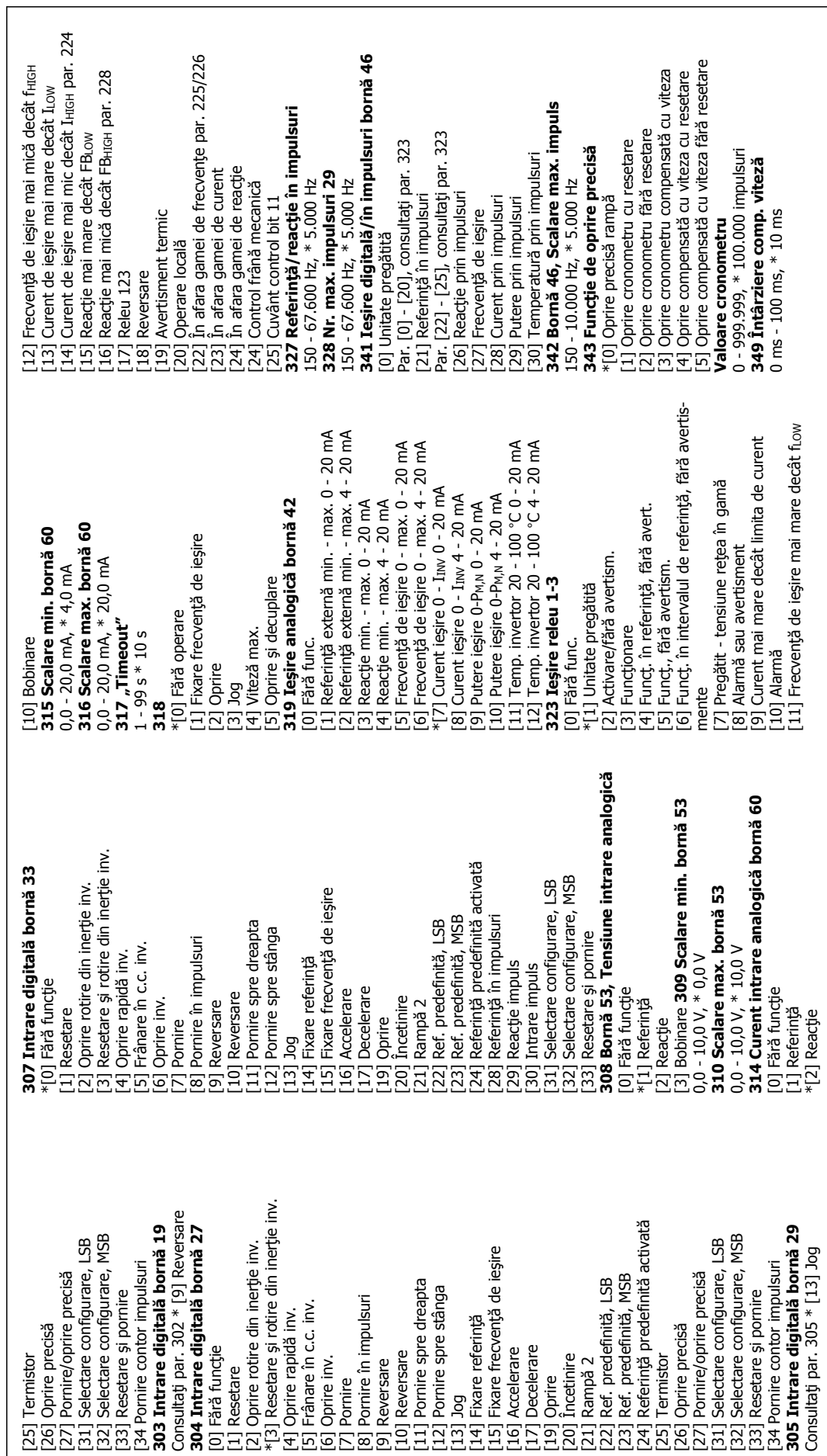

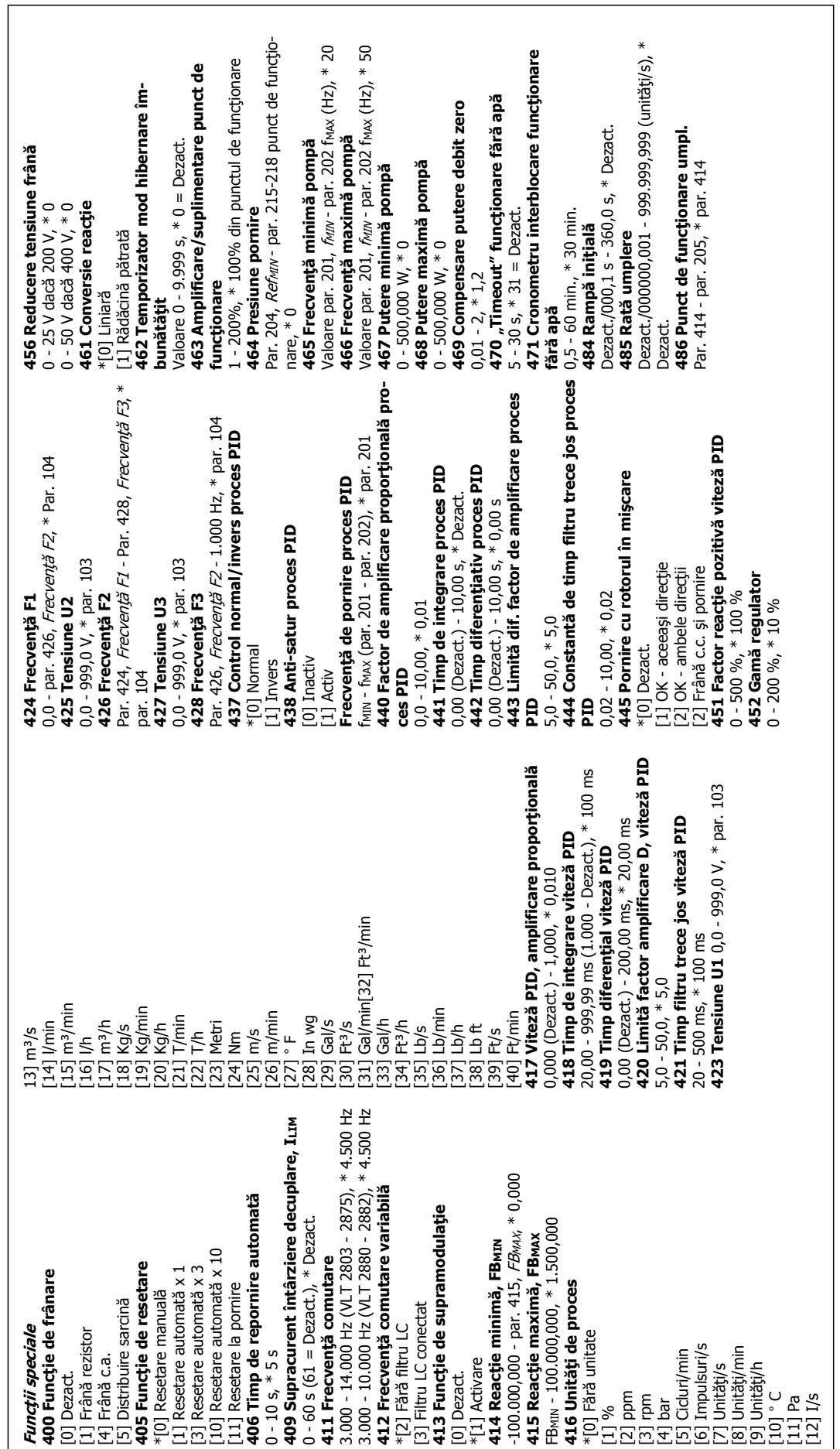

# **1.9.1 Avertismente/Mesaje de alarmă**

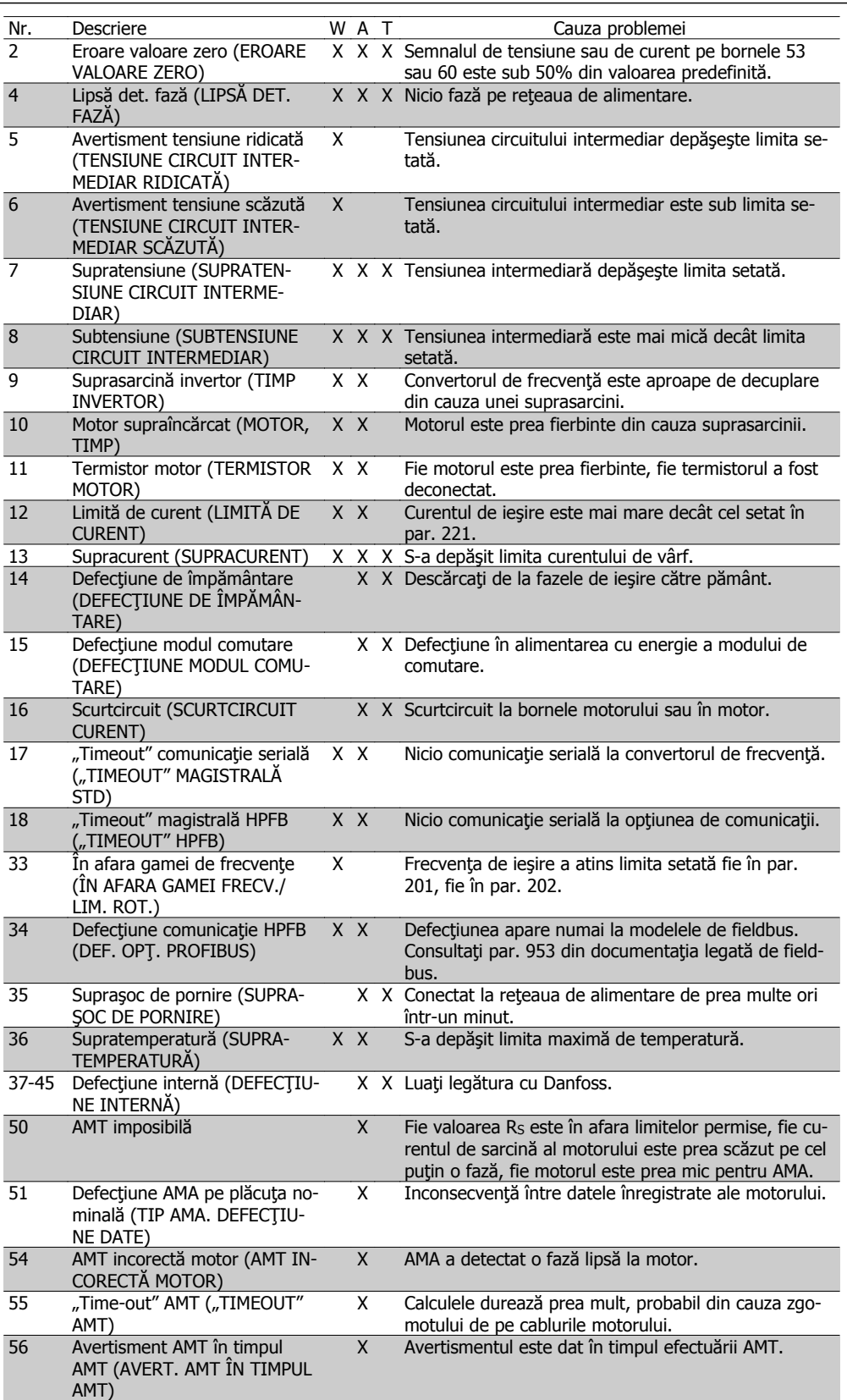

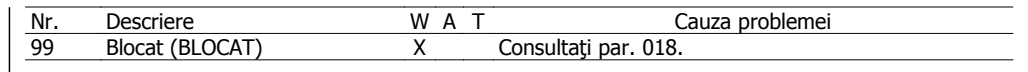

### **W:** Avertisment, **A**: Alarmă, **T**: Deconectare cu blocare

### **W:** Avertisment, **A**: Alarmă, **T**: Deconectare cu blocare

Un avertisment sau o alarmă se va prezenta pe afişaj ca un cod numeric **Er. xx**. Un avertisment va fi prezentat pe afișaj până când defecțiunea va fi remediată, în timp ce o alarmă va continua să clipească intermitent până când tasta [STOP/RESET] (Oprire/Resetare) va fi activată.Tabelul afişează diferite avertismente şi alarme şi dacă defecţiunea blochează convertorul de frecvenţă. După o Deconectare cu blocare, rețeaua de alimentare este decuplată, iar defecțiunea este remediată. Reţeaua de alimentare este reconectată, iar convertorul de frecvenţă este resetat. Acum convertorul de frecvență este pregătit. O Decuplare poate fi resetată manual în trei modalități:

- 1. Prin intermediul tastei de operare [STOP/RESET] (Oprire/Resetare).
- 2. Prin intermediul unei intrări digitale.
- 3. Prin intermediul comunicaţiei seriale.

De asemenea, este posibilă alegerea unei resetări automate în parametrul 405 Funcție de resetare. Când se afișează o cruce atât în avertisment, cât și în alarmă, aceasta poate însemna că un avertisment apare înaintea unei alarme. De asemenea, poate însemna că este posibil ca utilizatorul să programeze dacă un avertisment sau o alarmă va apărea pentru o defecţiune dată. De exemplu, acest lucru este posibil în parametrul 128 Protecție termică motor. După o decuplare, motorul se va roti din inerţie, iar LED-ul de avertisment şi alarmă de pe convertorul de frecventă va clipi intermitent. Dacă defecțiunea dispare, numai LED-ul de alarmă va mai semnaliza. După o resetare, convertorul de frecvență va fi pregătit pentru a reîncepe funcționarea.

# **1.10 Specificaţii**

# **1.10.1 Reţeaua de alimentare de 200 - 400 V**

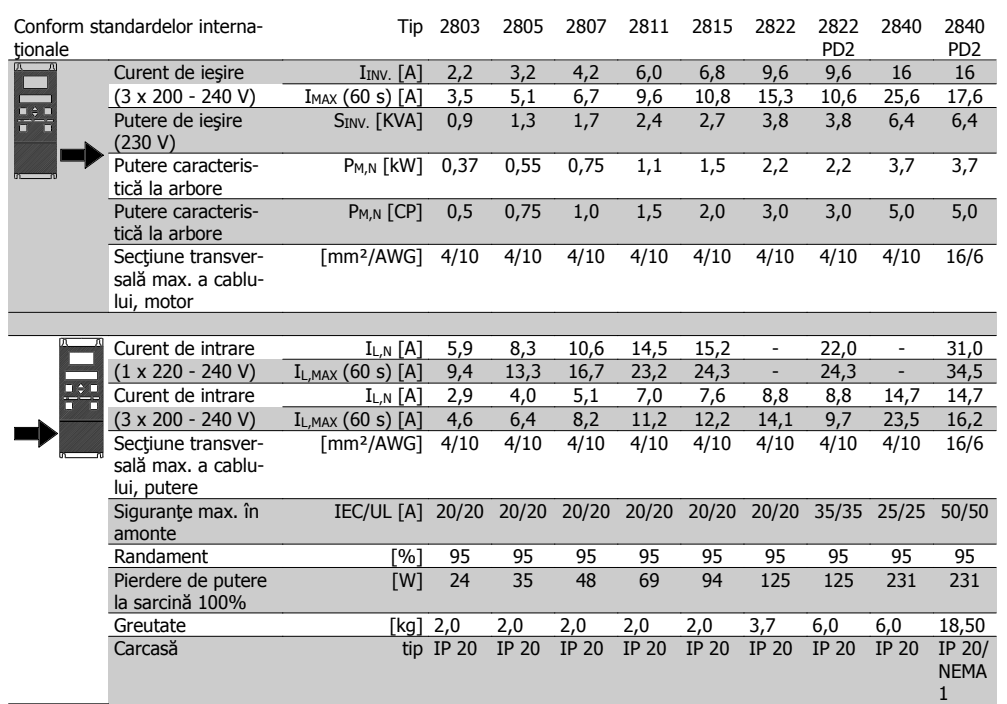

## **1.10.2 Reţeaua de alimentare de 380 - 480 V**

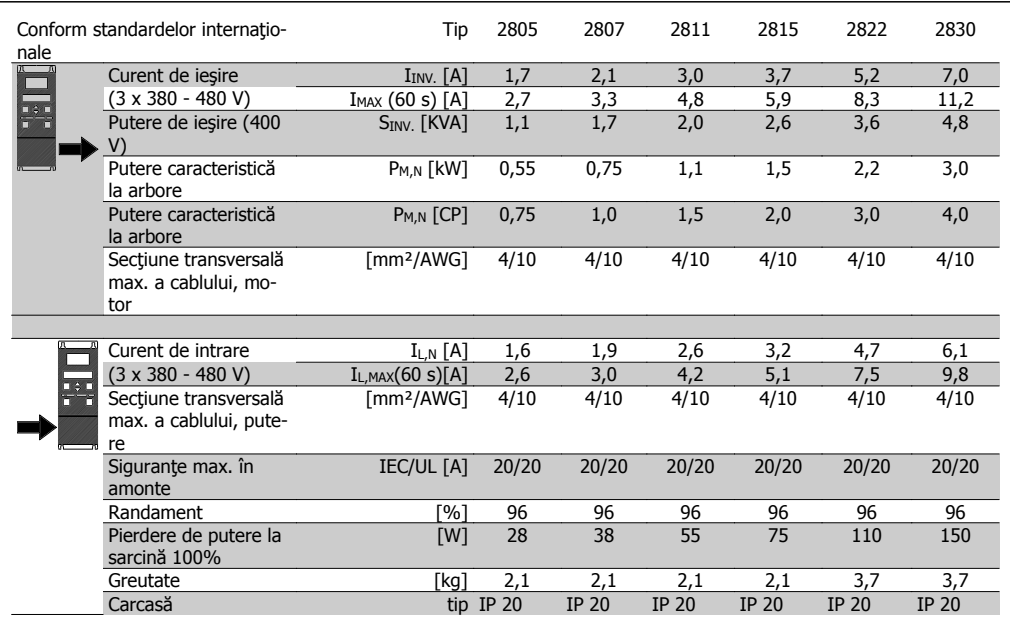

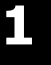

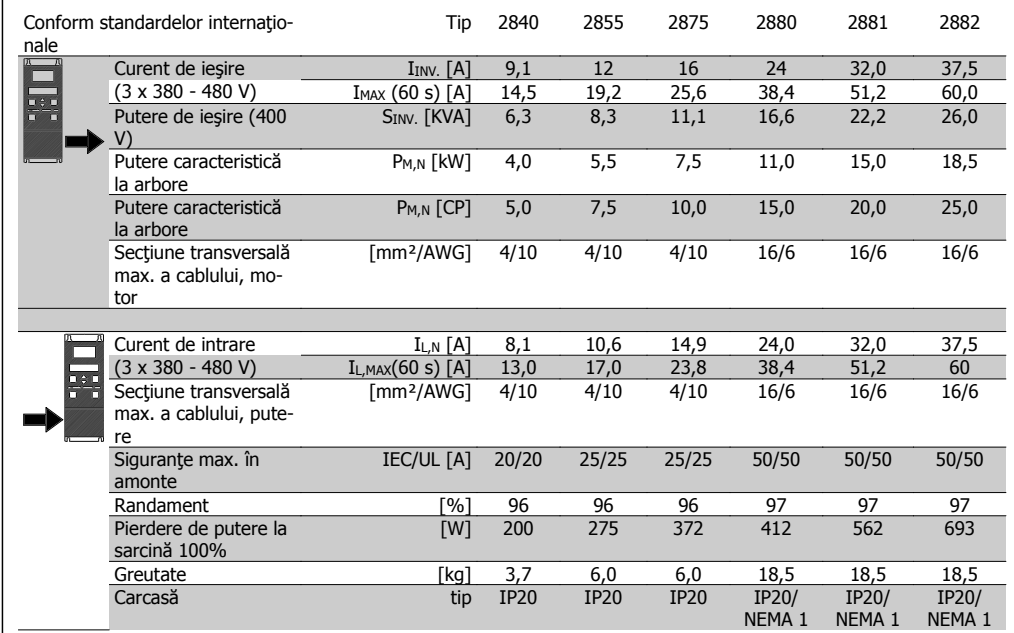

# **1.11 Specificaţii generale**

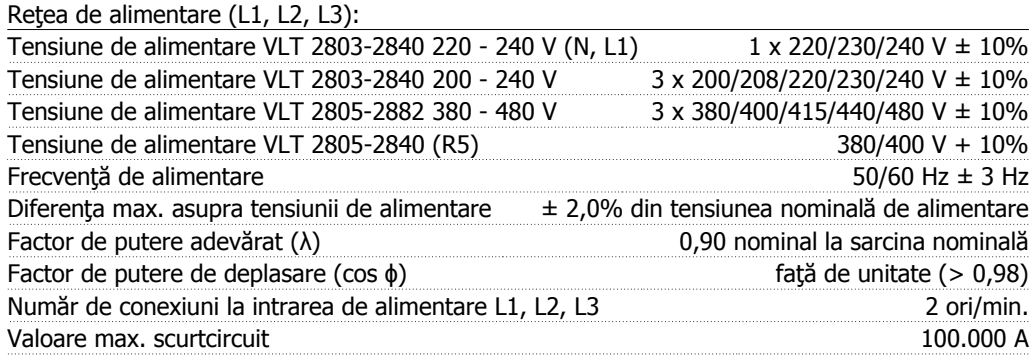

Consultaţi secţiunea Condiţii speciale din Ghidul de proiectare

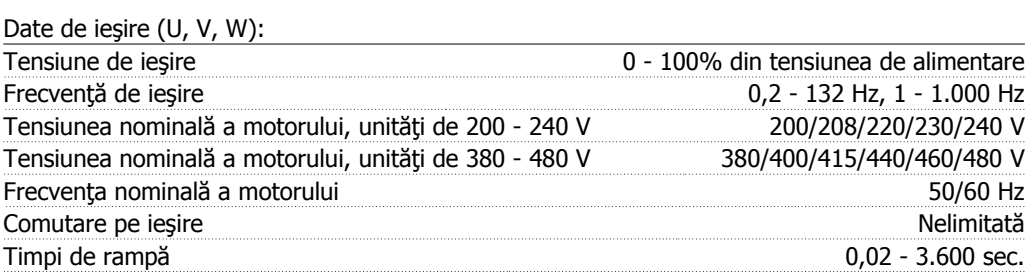

Caracteristici de cuplu:

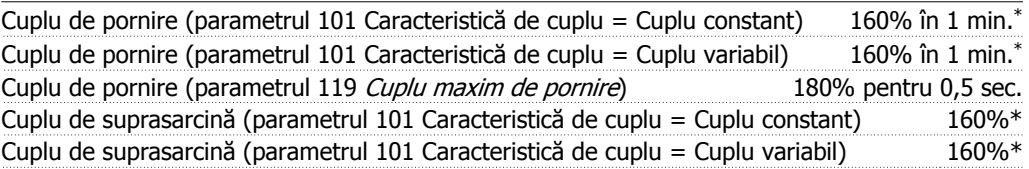

Procentajul se referă la curentul nominal al convertorului de frecvenţă. \* VLT 2822 PD2/2840 PD2 1 x 220 V numai 110% în 1 min.

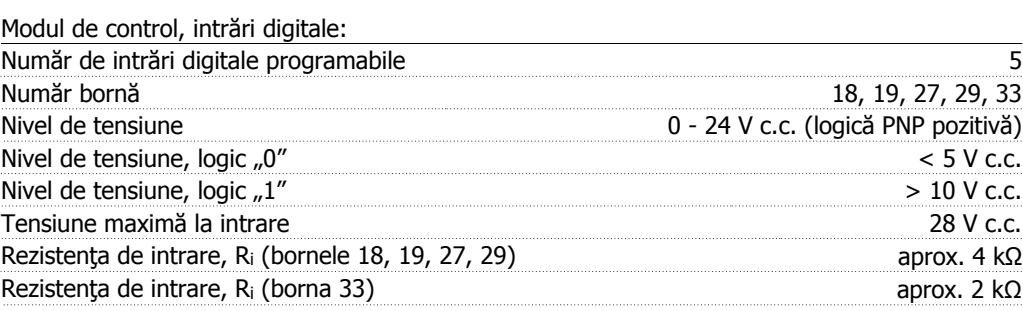

Toate intrările digitale sunt izolate galvanic de la tensiunea de alimentare (PELV) şi de la alte borne de înaltă tensiune. Consultaţi secţiunea intitulată Izolaţie galvanică din Instrucţiunile de operare.

Modul de control, intrări analogice:

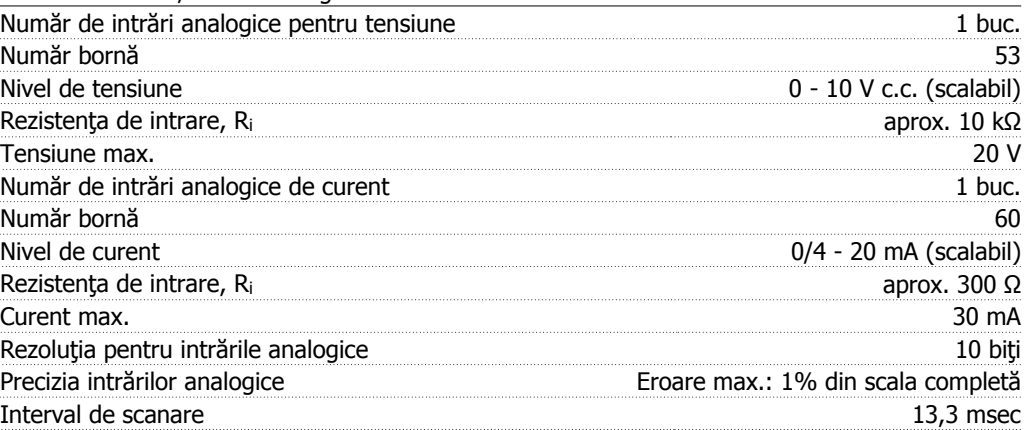

Intrările analogice sunt izolate galvanic de la tensiunea de alimentare (PELV) şi de la alte borne de înaltă tensiune. Consultați secțiunea intitulată Izolație galvanică din Instrucțiunile de operare.

### Modul de intrare, intrări în impulsuri:

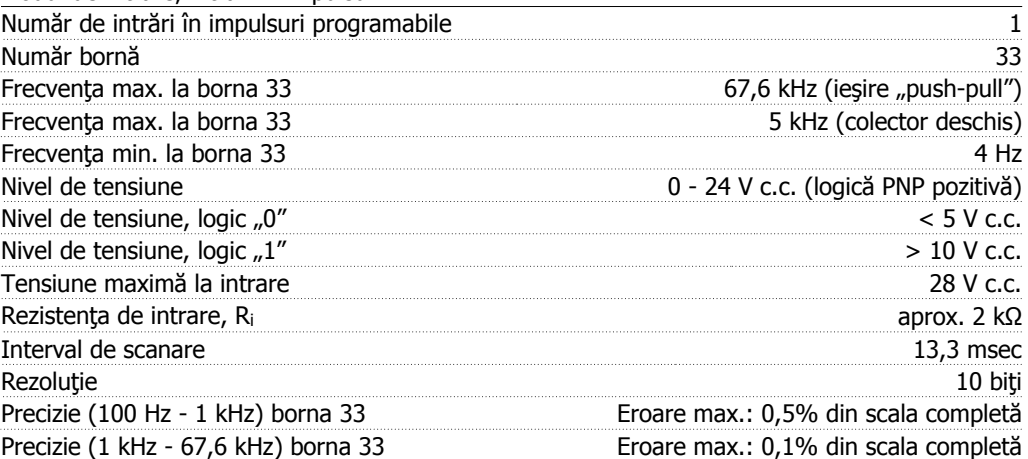

Intrarea în impulsuri (borna 33) este izolată galvanic de la tensiunea de alimentare (PELV) şi de la alte borne de înaltă tensiune. Consultați secțiunea intitulată Izolație galvanică din Instrucţiunile de operare.

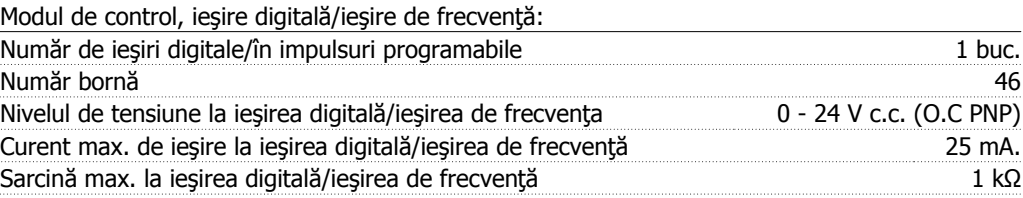

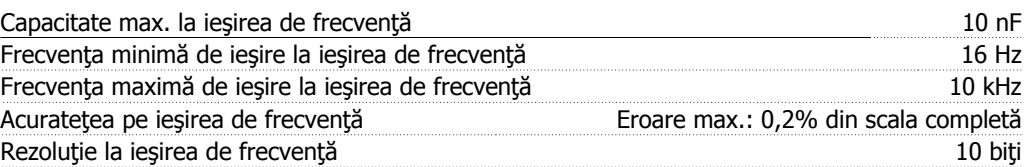

Ieşirea digitală este izolată galvanic de la tensiunea de alimentare (PELV) şi de la alte borne de înaltă tensiune. Consultaţi secţiunea intitulată Izolaţie galvanică din Instrucţiunile de operare.

Modul de control, ieşire analogică:

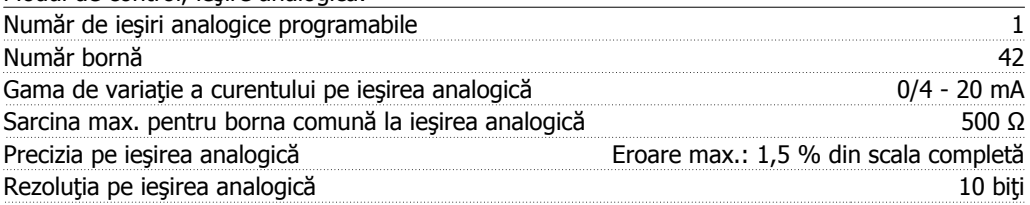

Ieşirea analogică este izolată galvanic de la tensiunea de alimentare (PELV) şi de la alte borne de înaltă tensiune. Consultați secțiunea intitulată Izolație galvanică din Instrucțiunile de operare.

Modul de control, ieşire de 24 V c.c.:

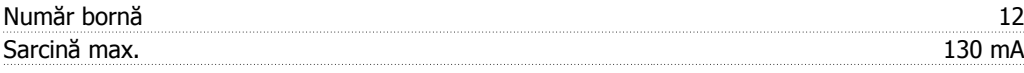

Sursa de 24 V c.c. este izolată galvanic de la tensiunea de alimentare (PELV), dar are acelaşi potenţial ca şi intrările şi ieşirile digitale şi analogice. Consultaţi secţiunea intitulată Izolaţie galvanică din Instrucţiunile de operare.

#### Modul de control, ieşire 10 V c.c.

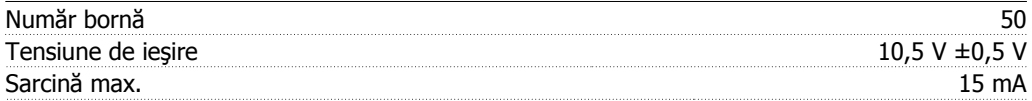

Sursa de 10 V c.c. este izolată galvanic de la tensiunea de alimentare (PELV) şi de la alte borne de înaltă tensiune. Consultați secțiunea intitulată Izolație galvanică din Instrucțiunile de operare.

Modul de control, comunicaţie serială RS 485:

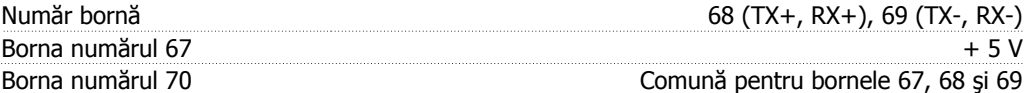

Izolație galvanică completă. Consultați secțiunea intitulată Izolație galvanică din Instrucțiunile de operare.

Pentru unitățile CANopen/DeviceNet, consultați manualul pentru VLT 2800 DeviceNet, MG. 90.BX.YY.

Ieşirile releului:<sup>1)</sup>

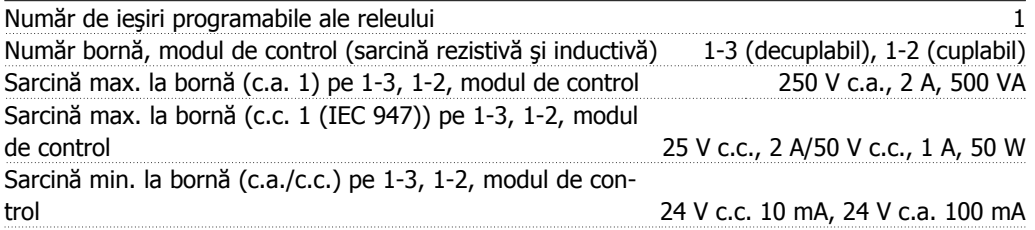

Contactul releului este separat de restul circuitului prin izolaţie consolidată.

Notă: Sarcină rezistivă cu valori nominale - cos $φ$  > 0,8 pentru maximum 300.000 funcționări. Sarcini inductive la cosϕ 0,25 aproximativ 50% din sarcină sau 50% din durata de viaţă.

Lungimile şi secţiunile transversale ale cablurilor:

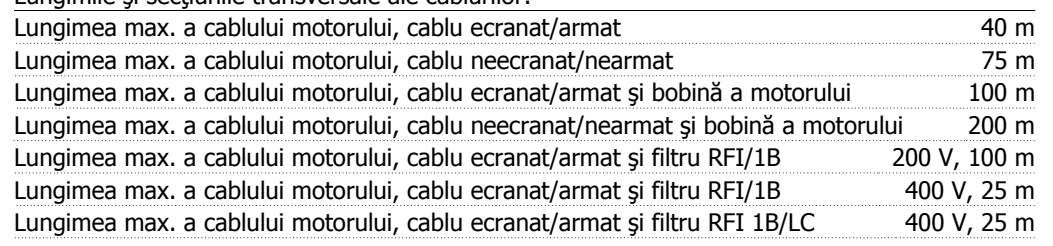

Secțiune transversală max. a motorului; consultați următoarea secțiune.

Secțiune transversală max. a conductorilor de control, conductor rigid 1,5 mm²/16 AWG (2 x 0,75 mm²) Secțiune transversală max. a cablurilor de control, cablu flexibil 1 mm<sup>2</sup>/18 AWG

Secțiune transversală max. a cablurilor de control, cablu cu suport interior auxiliar 0,5 mm²/20 AWG

**Pentru a respecta standardele EN 55011 1A şi EN 55011 1B, cablul motorului trebuie micşorat în anumite situaţii. Consultaţi emisia EMC.**

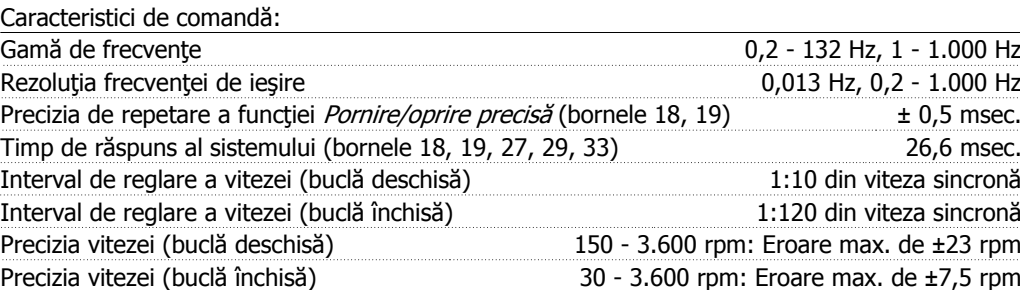

Toate caracteristicile de comandă se bazează pe un motor asincron cuadripolar

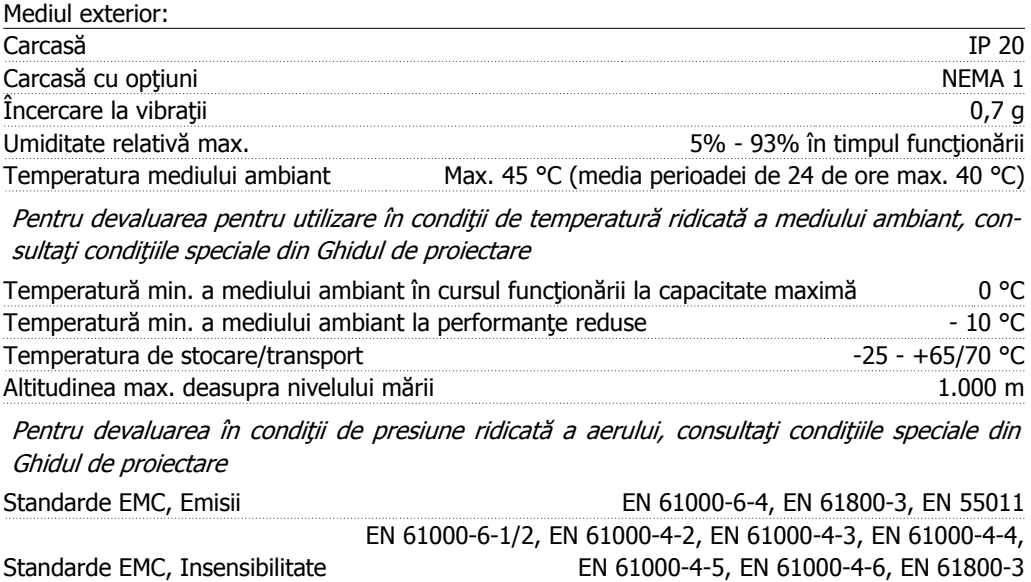

Consultați secțiunea legată de condițiile speciale din Ghidul de proiectare

Safeguards:

- Protecţie electrotermică a motorului la suprasarcină.
- Monitorizarea temperaturii modulului de putere asigură decuplarea convertorului de frecventă dacă temperatura atinge 100 °C. Temperatura de suprasarcină nu poate fi resetată până când temperatura modulului de putere nu scade sub 70 °C.

# **1.12 Condiţii speciale**

## **1.12.1 Medii agresive**

Convertorul de frecvență nu trebuie să fie instalat în medii în care lichidele, particulele sau gazele sunt prezente în aer şi care ar afecta şi ar avaria partea electronică. Dacă nu se iau măsurile necesare pentru a proteja convertorul de frecvență, există riscul de opriri, care reduc durata de viață a convertorului de frecvență.

Gazele agresive, cum ar fi sulful, azotul şi compuşii de clor, împreună cu umiditatea şi temperatura ridicată, facilitează posibilele procese chimice asupra componentelor convertorului de frecvenţă. Aceste procese chimice afectează şi avariază rapid partea electronică. În aceste zone, se recomandă montarea tablourilor cu circulaţie liberă a aerului în tablou, asigurând astfel faptul că gazele agresive sunt menţinute la distanţă faţă de convertorul de frecvenţă.

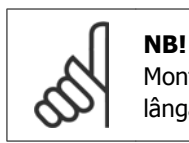

Montarea convertoarele de frecventă în medii agresive sporește riscul de opriri, pe lângă reducerea considerabilă a duratei de viată a unității.

Înainte de instalarea convertorului de frecvență, trebuie să verificați dacă există lichide, particule şi gaze în aer. Acest lucru poate fi făcut prin examinarea instalaţiilor prezente în acelaşi mediu. Indicatorii caracteristici ai lichidelor dăunătoare din aer sunt apa, uleiul sau coroziunea pe piesele metalice. Prea multe particule de praf sunt observate în mod caracteristic pe partea superioară a tablourilor instalaţiilor şi pe instalaţiile electrice existente. Indicatorii care arată că există gaze agresive în aer sunt şinele de cupru şi capetele cablurilor care sunt înnegrite pe instalațiile electrice existente.

### **1.12.2 Devaluarea pentru utilizare în condiţii de temperatură ridicată**

Temperatura mediului ambiant măsurată pe o perioadă de 24 de ore trebuie să fie cu cel puţin 5°C mai redusă decât temperatură max. a mediului ambiant.

În cazul în care convertorul de frecvenţă este utilizat la o temperatură mai mare de 45°C, trebuie redus curentul continuu de ieşire.

### **1.12.3 Devaluarea pentru utilizare în condiţii de presiune scăzută a aerului**

La peste 1.000 m, temperatura mediului ambiant sau curentul max. de ieşire trebuie să fie devaluat.

Pentru altitudini de peste 2.000 m, luați legătura cu Danfoss privind PELV.

### **1.12.4 Devaluarea pentru utilizare la viteză de rotaţie redusă**

Când un motor este conectat la un convertor de frecvență, este necesară verificarea răcirii adecvate a motorului.

Este posibil să apară o problemă la viteze reduse în aplicațiile cu cuplu constant. Funcționarea continuă la viteze reduse – sub jumătate din viteza nominală a motorului – ar putea necesita o răcire suplimentară. În mod alternativ, alegeți un motor mai puternic (o dimensiune mai sus).

### **1.12.5 Devaluarea pentru cablurile lungi ale motorului**

Convertorul de frecventă a fost testat utilizând un cablu neecranat/nearmat de 75 m și un cablu ecranat/armat de 25 m și a fost proiectat pentru a functiona utilizând un cablu al motorului cu o secțiune transversală nominală. Dacă se va utiliza un cablu cu o secțiune transversală mai mare, se recomandă să reduceţi curentul de ieşire cu 5% pentru fiecare pas pentru care este mărită sectiunea transversală a cablului. (Sectiunea transversală mărită a cablului duce la o capacitate sporită la împământare, şi, prin urmare, la un curent de scurgere la pământ mărit.)

### **1.12.6 Devaluarea pentru utilizare în condiţii de frecvenţă ridicată de comutare**

Convertorul de frecvență va devalua automat curentul nominal de ieșire I<sub>VLT,N,</sub> când frecvența de comutare depăşeşte 4,5 kHz. În ambele cazuri, reducerea este efectuată liniar, până la 60% din  $I_{VLT,N}$ .

36 MG28M146 - VLT® este o marcă comercială înregistrată a Danfoss